# noian

www.mypidion.com

• Please read the following warnings before using the product.

• Shapes and colors of the images shown in this manual may differ from the actual products.

• Contents of the manuals may differ based on the software version of products or conditions of the wireless provider.

# BM-150R **Series Manual**

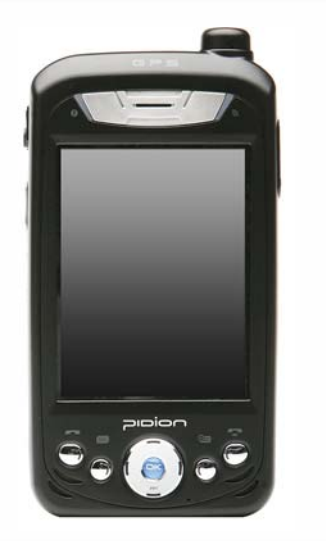

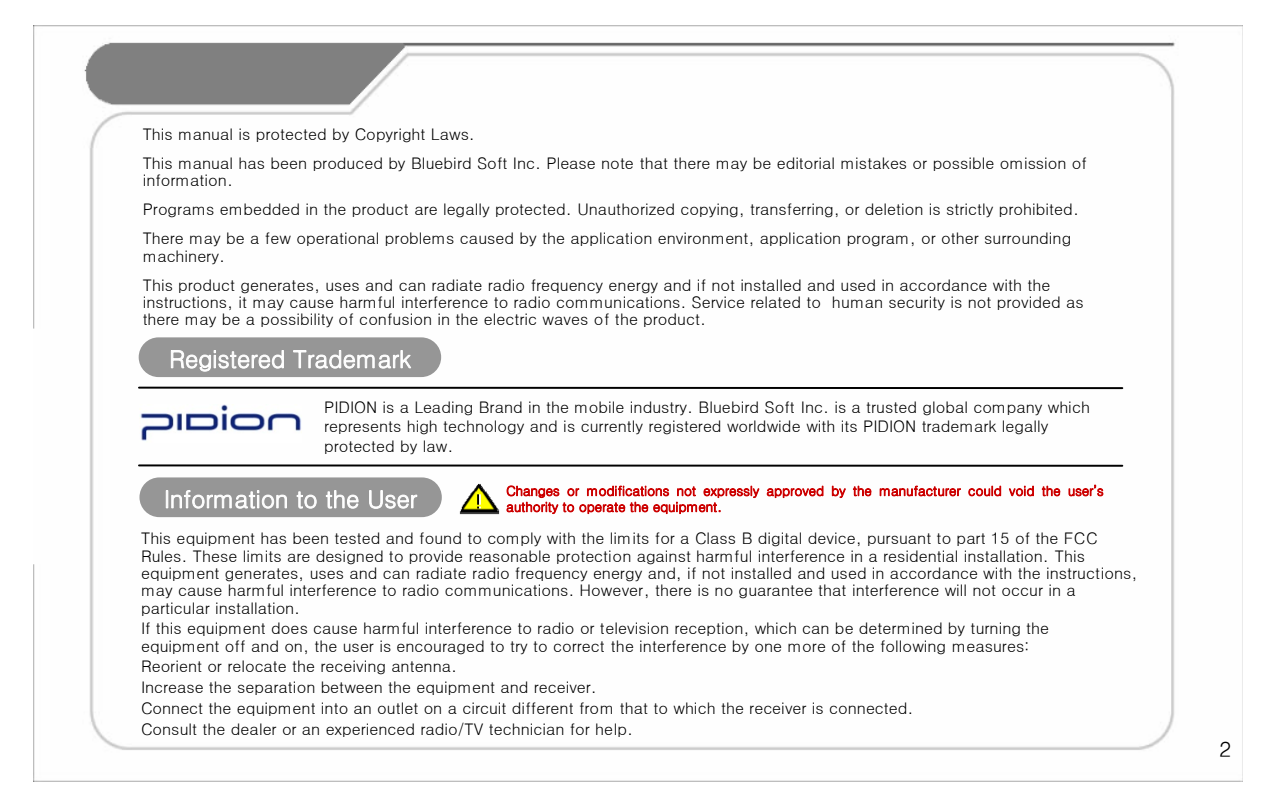

# Knowing the product

### **FCC RF EXPOSURE INFORMATION**

*WARNING! Read this information before using your phone* 

In August 1996 the Federal Communications Commission (FCC) of the United States with its action in Report and Order FCC 96-326 adopted an updated safety standard for human exposure to radio frequency (RF) electromagnetic energy emitted by FCC regulated transmitters. Those guidelines are consistent with the safety standard previously set by both U.S. and international standards bodies. The design of this phone complies with the FCC guidelines and these international standards.

**CAUTION :** Use only the supplied or an approved antenna. Unauthorized antennas, modifications, or attachments could impair call quality, damage the phone, or result in violation of FCC regulations. Do not use the phone with a damaged antenna. If a damaged antenna comes into contact with the skin, a minor burn may result. Please contact your local dealer for replacement antenna.

#### **Body-worn Operation**

This device was tested for typical body-worn operations with the back of the phone kept 1.5 cm. from the body. SAR compliance for body-worn operation is restricted to belt-chips, holsters or similar accessories that have no metalic component in the assembly.

The SAR limit of USA (FCC) is 1.6 W/kg averaged over one gram of tissue.

BM-150R Device(FCC ID: SS4BM150R) has also been tested against this SAR limit. The highest SAR value reported under this standard during product certification for use at the ear 0.724 W/kg and when properly worn on the body is 1.27 W/kg.

#### WARNING

Any changes or modification not expressly approved by the party responsible could void the users' authority to operate the device.

# Declaration of Conformity

I hereby declare that the product.

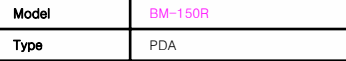

Satisfies all the technical regulations applicable to the product within the scope of Council Directives 99/5/EC, 89/336/EEC, and 73/23/EEC:

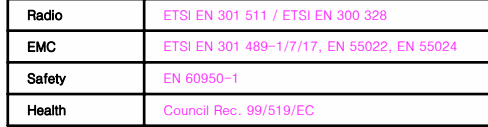

All essential radio test suites have been carried out.

#### NOTIFIED BODY : EMCCert Dr.Rasek - Address

Boelwiese 5, 91320 Ebermannstadt, Germany, Identification Number: 0678

#### MANUFACTURER or AUTHORISED REPRESENTATIVE : − Address:

Bluebird Soft., Inc. 558-5, Sinsa-dong, Kangnam-gu, Seoul, Korea

This declaration is issued under the sole responsibility of the manufacturer and, if applicable, his authorized representative.

#### POINT OF CONTRACT:

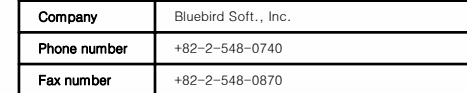

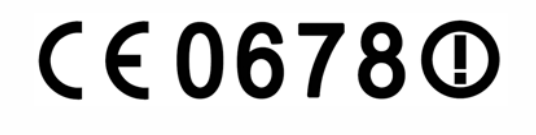

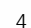

## Table of Contents

## I. Getting Started

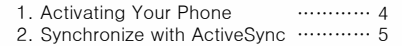

# II. Understanding Your Phone

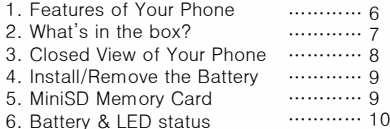

# III. Learning the Basics

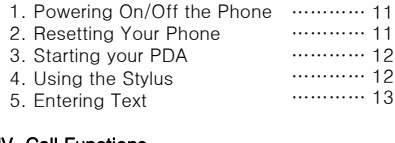

# **IV. Call Functions**<br>1. Turning the Phone

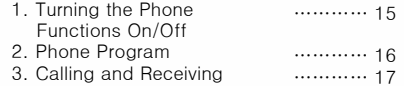

………… 18

4. Contacts

V. Camera Using the Camera ………… 19

### VI. DMB

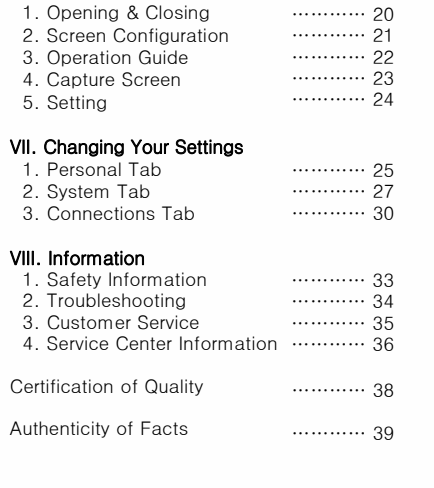

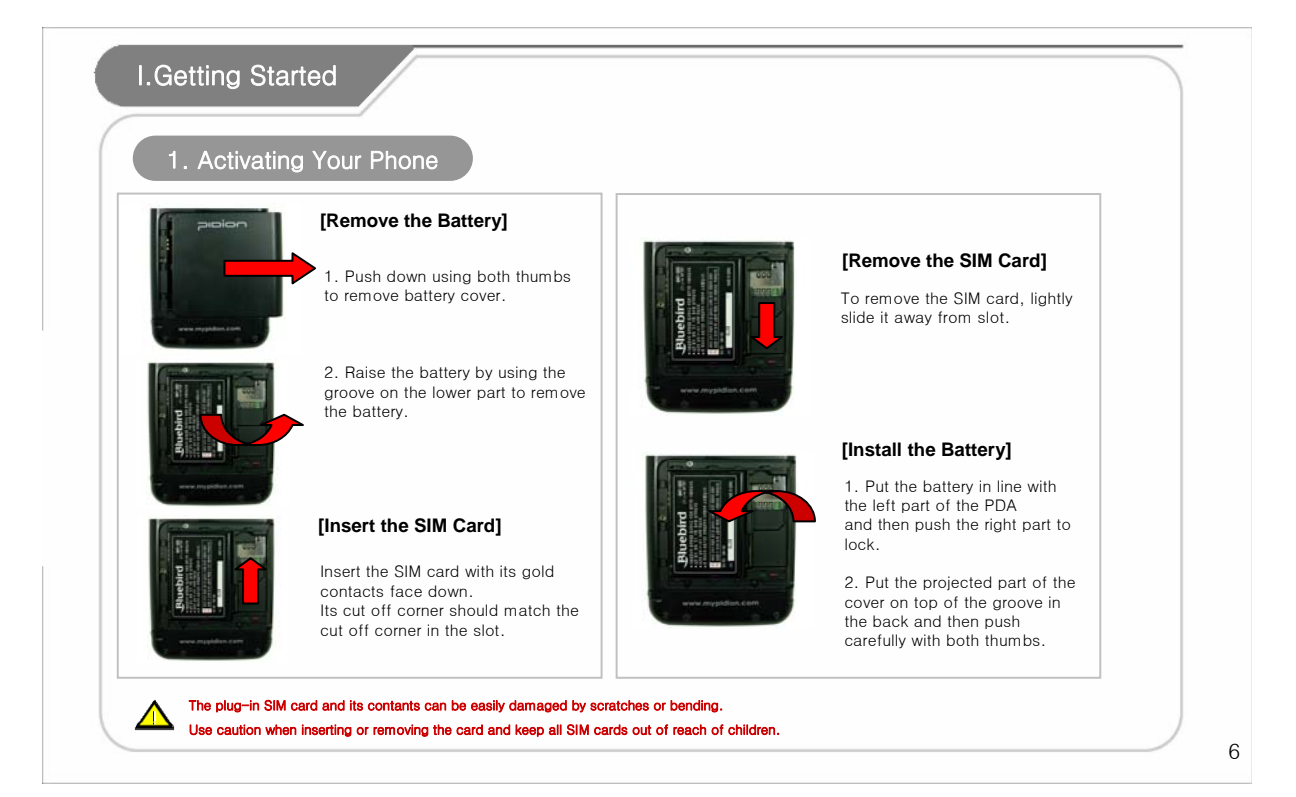

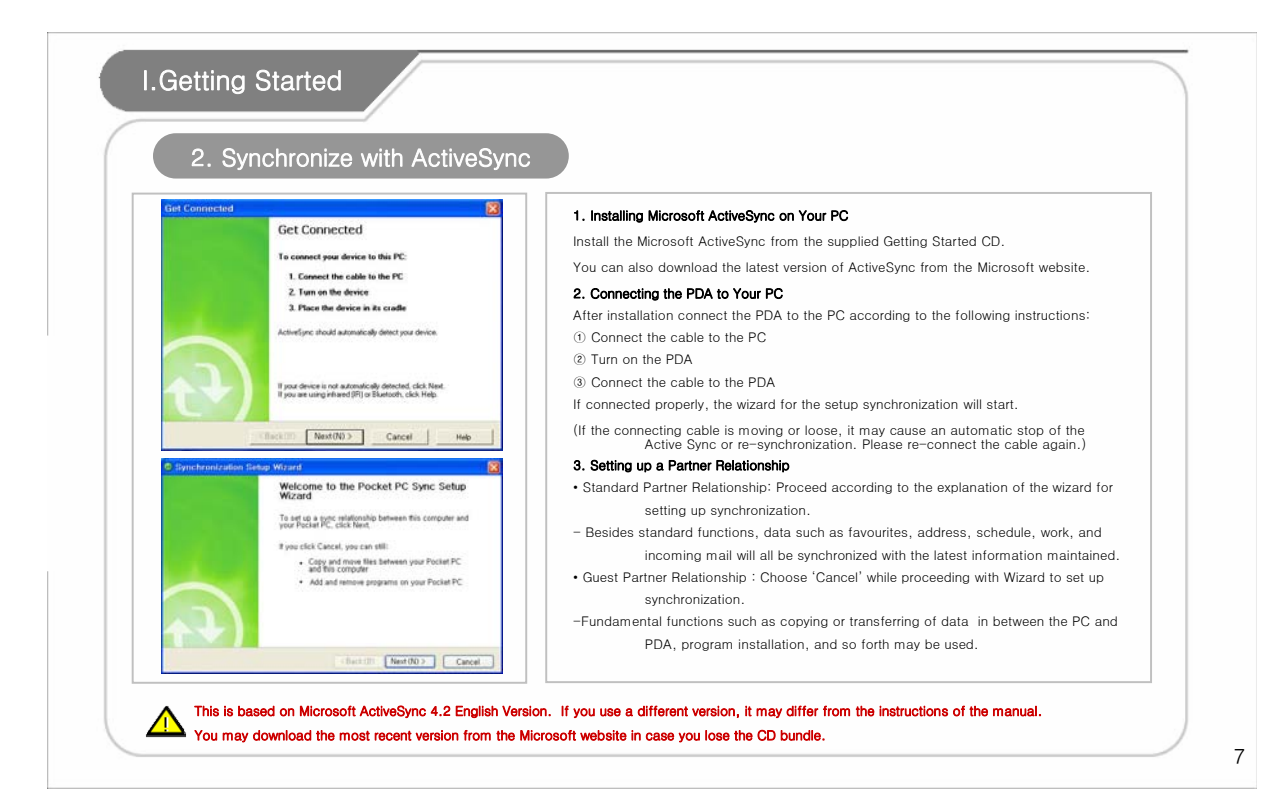

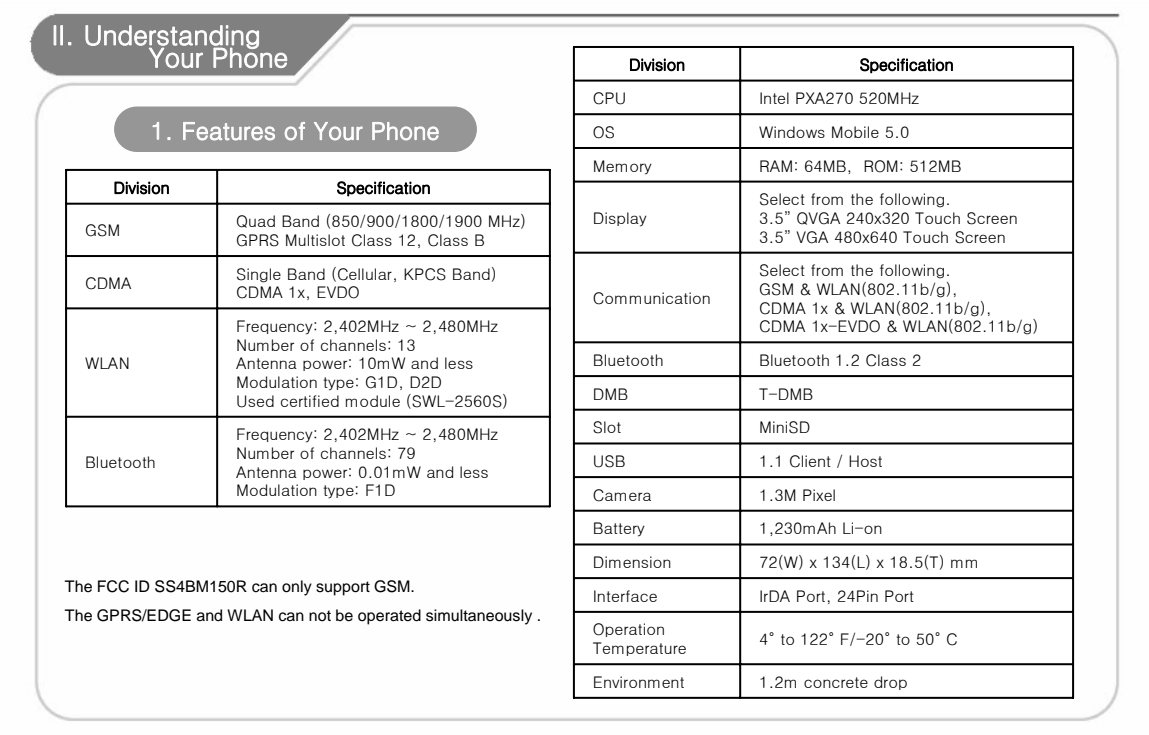

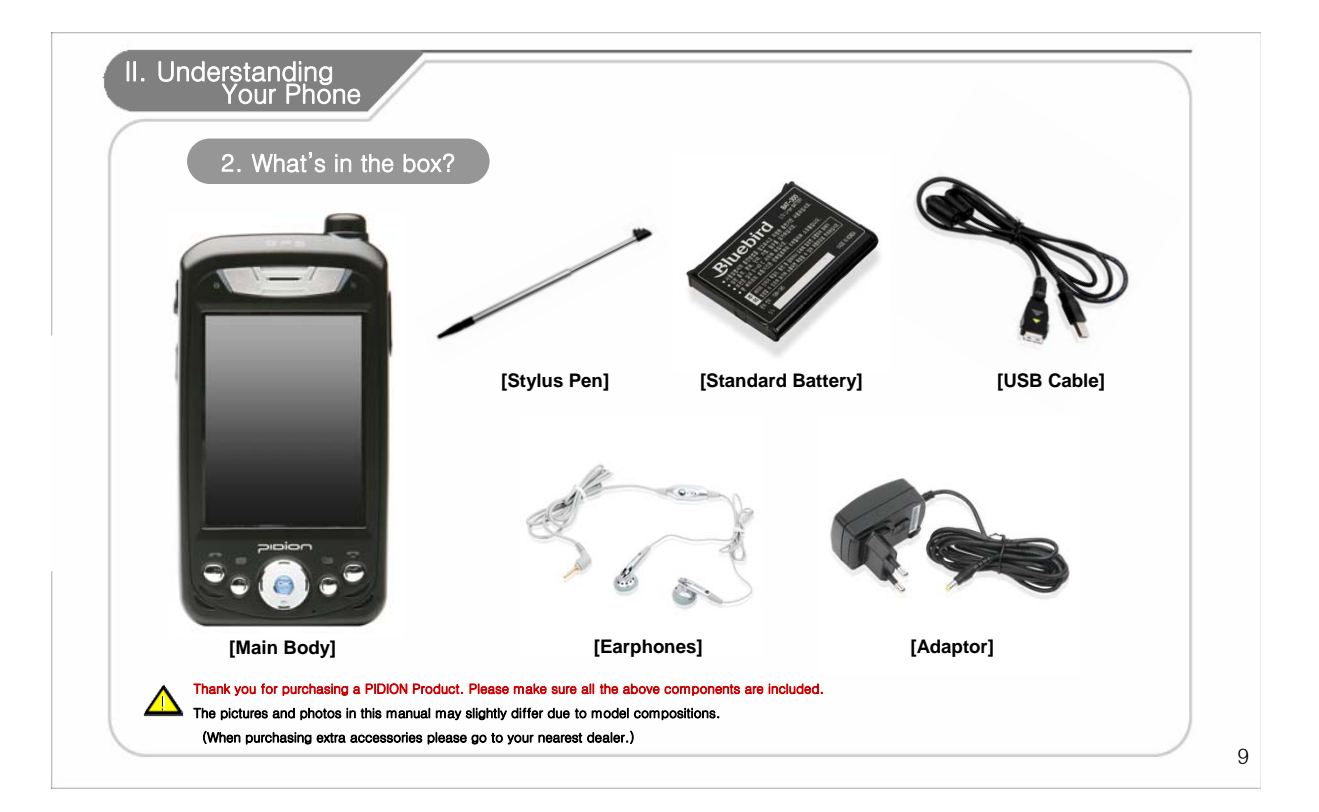

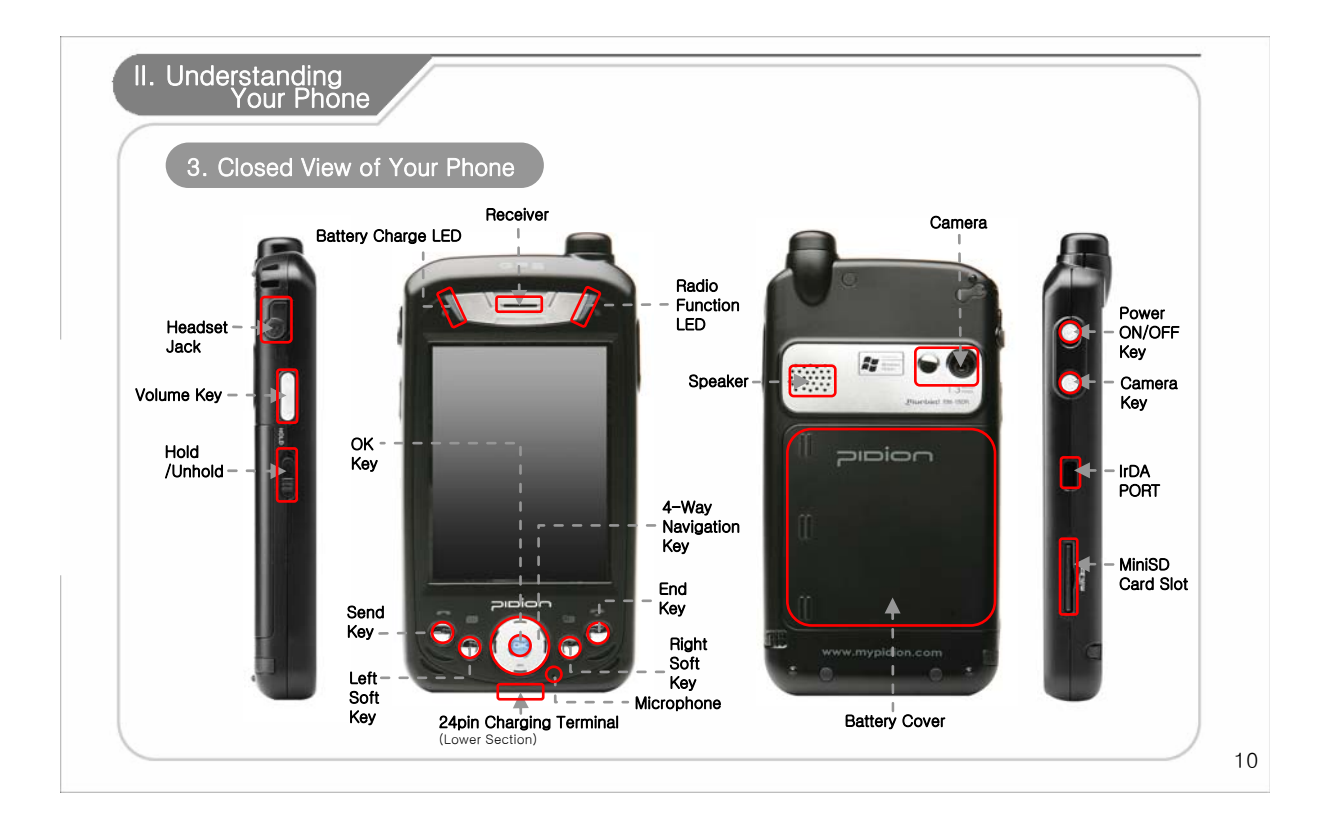

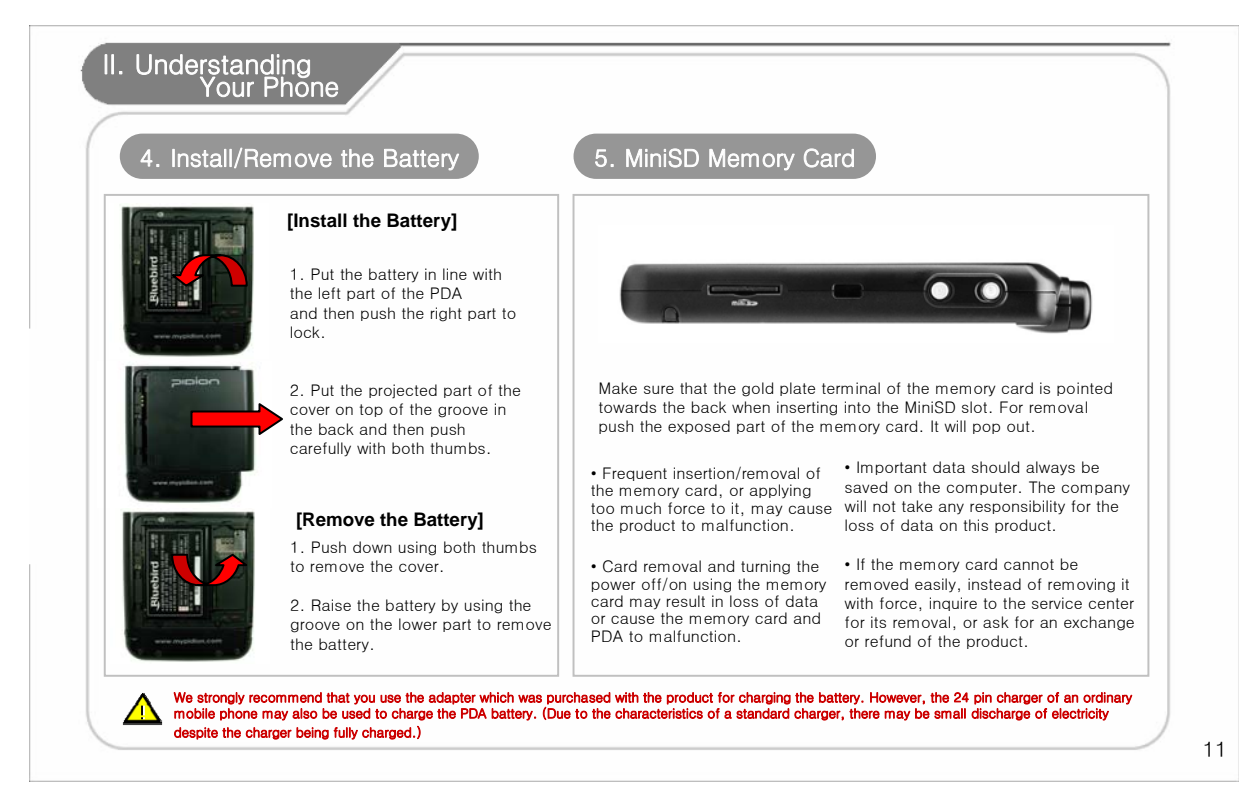

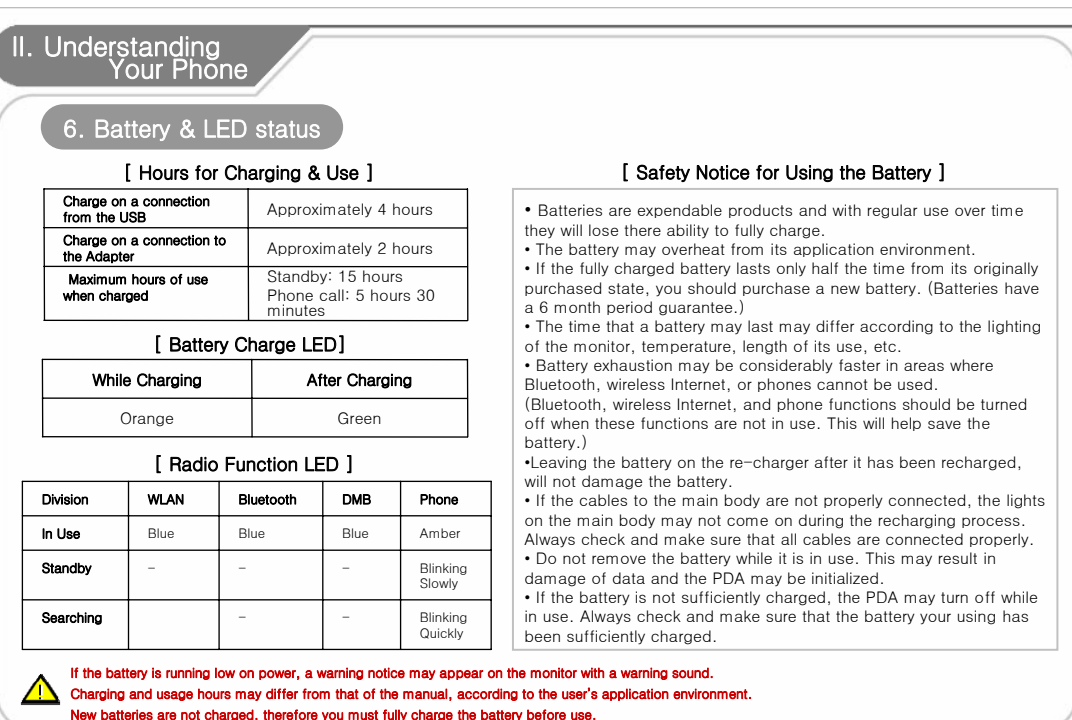

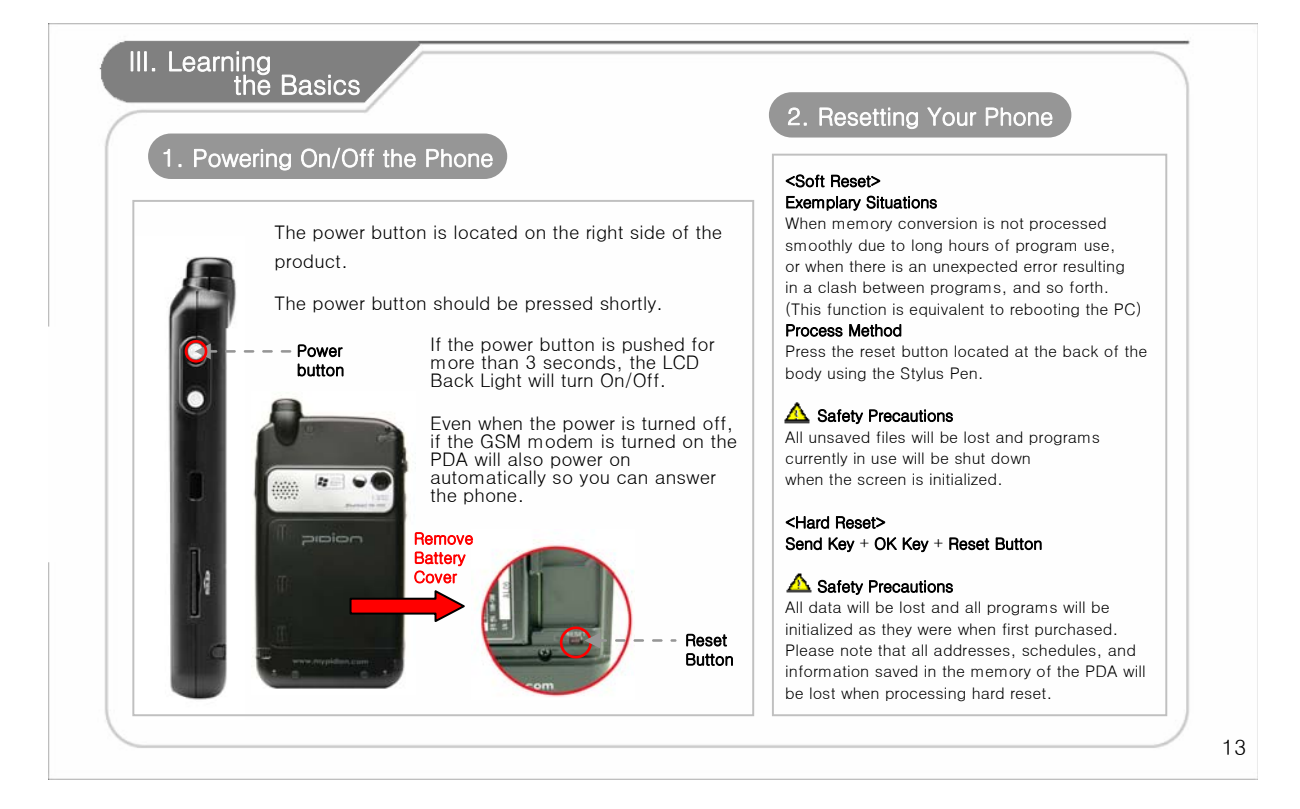

#### III. Learning<br>the Basics 3. Starting your PDA 3. Starting your PDA The provided Stylus pen may be used to directly process **Z** Star  $P_{\mathbf{x}}$  of  $\mathbf{Q}$ a program and input information on the touch screen. alian screen Saturday<br>Sune 16, 200 Pressing **D** Phone off Tap the target firmly and accurately<br>at each location on the screen. The<br>target will continue to move until<br>the screen is algned. This means using the Stylus pen by pressing it one time 3. Top here to set owner information<br>4. No unread messages<br>5. No table to open, close, or cancel something. (This is equivalent to pushing the right button of the  $+$ mouse when using the computer.) **ID** No upcoming appointments Dragging Tap here to sign in to Pocket MSNF. Upon choosing an item, you can select the area of the item from the list by using the Stylus pen. (This is equivalent to mouse drag when using the computer) **CONTRACTOR Contact** 1. Turn the PDA power on. Pressing for a While/Few Seconds If you want to see extra functions of the chosen item(s), 2. Windows Mobile Logo will appear. push the Stylus pen for a few seconds to see the 3. Touch the cross mark on the screen and follow it. pop-up menu screen. 4. Proceed by following the instructions on the screen. (This is equivalent to clicking the right button on the 5. After finishing the setting, the 'today' screen will appear. mouse when using the computer.) If the cross mark is not accurately pressed, the same screen may appear repeatedly.  $\sqrt{N}$ Please use only the Stylus Pen and refrain from using pins or sharp objects. (Using sharp objects may cause damage to the LCD monitor.)

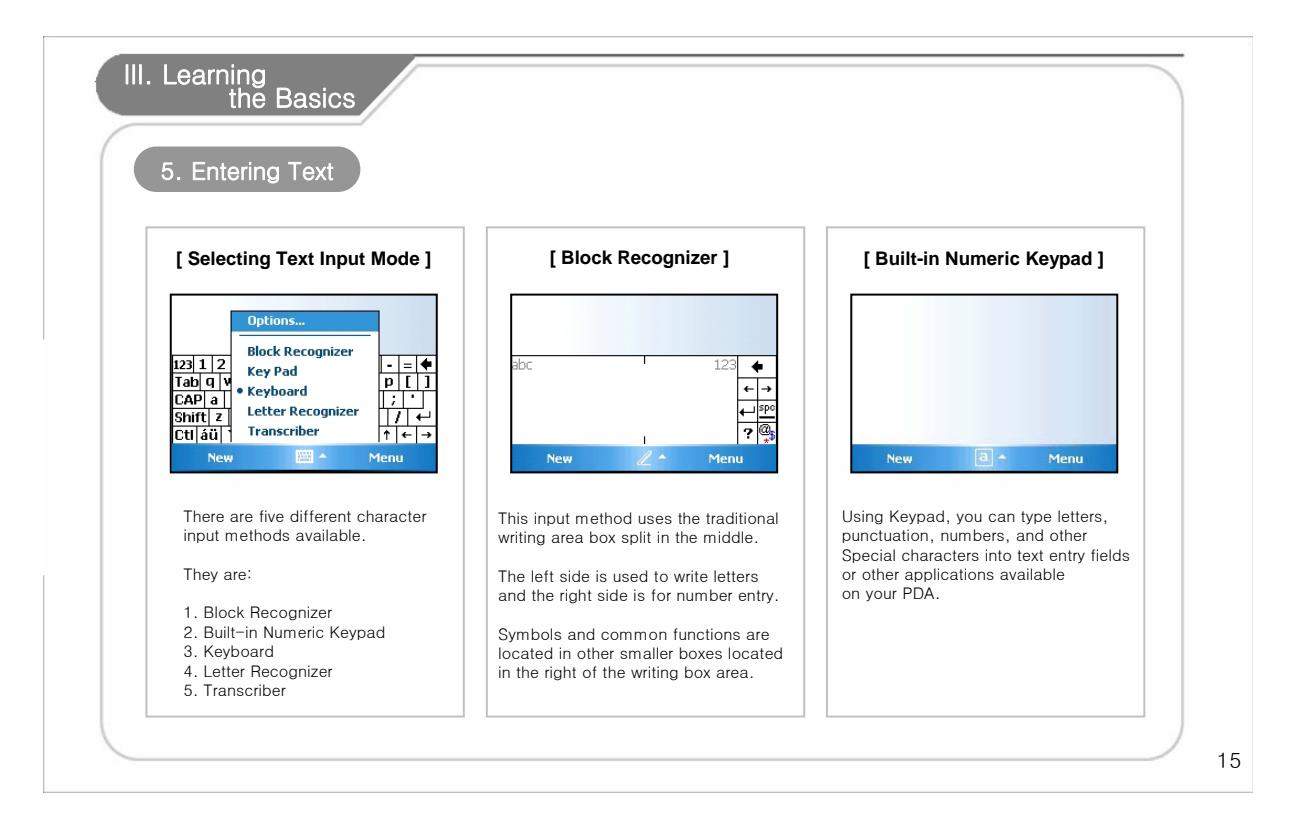

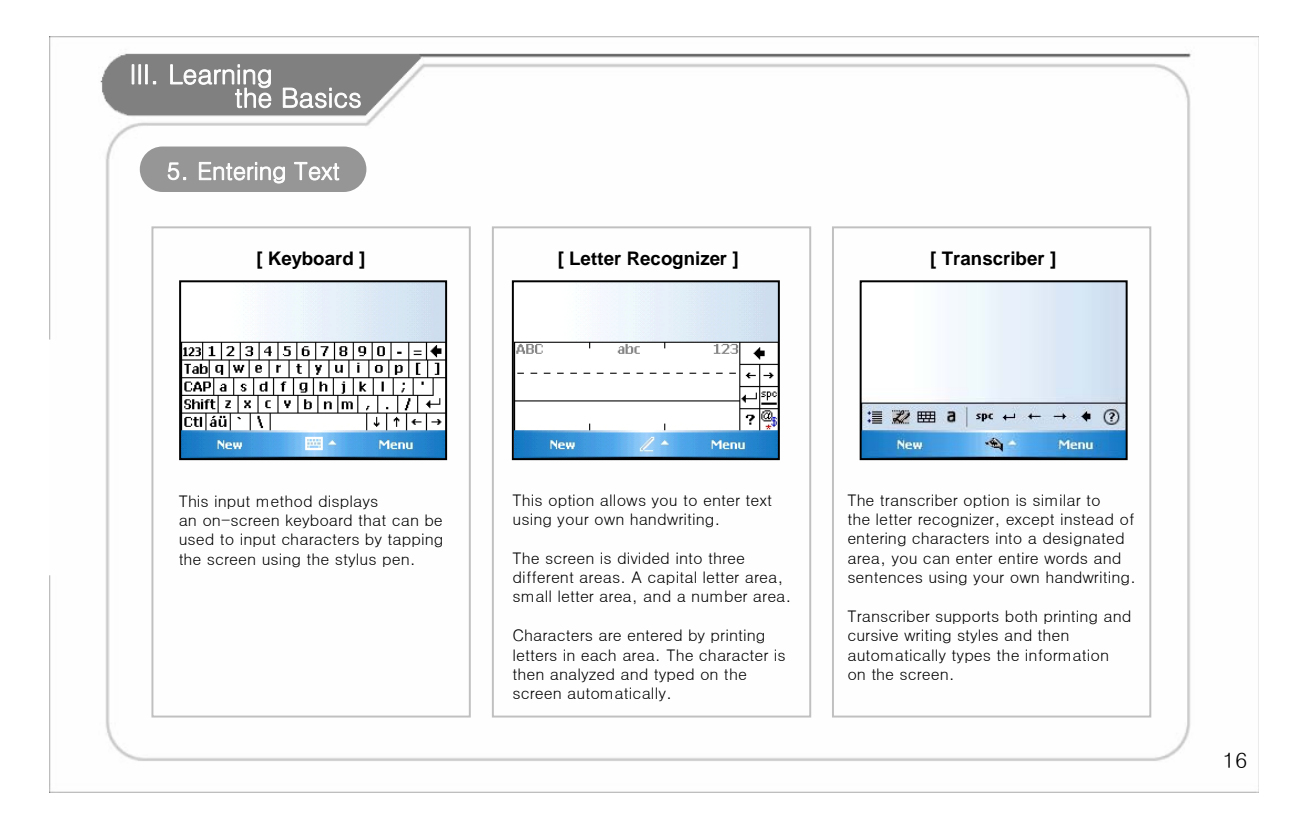

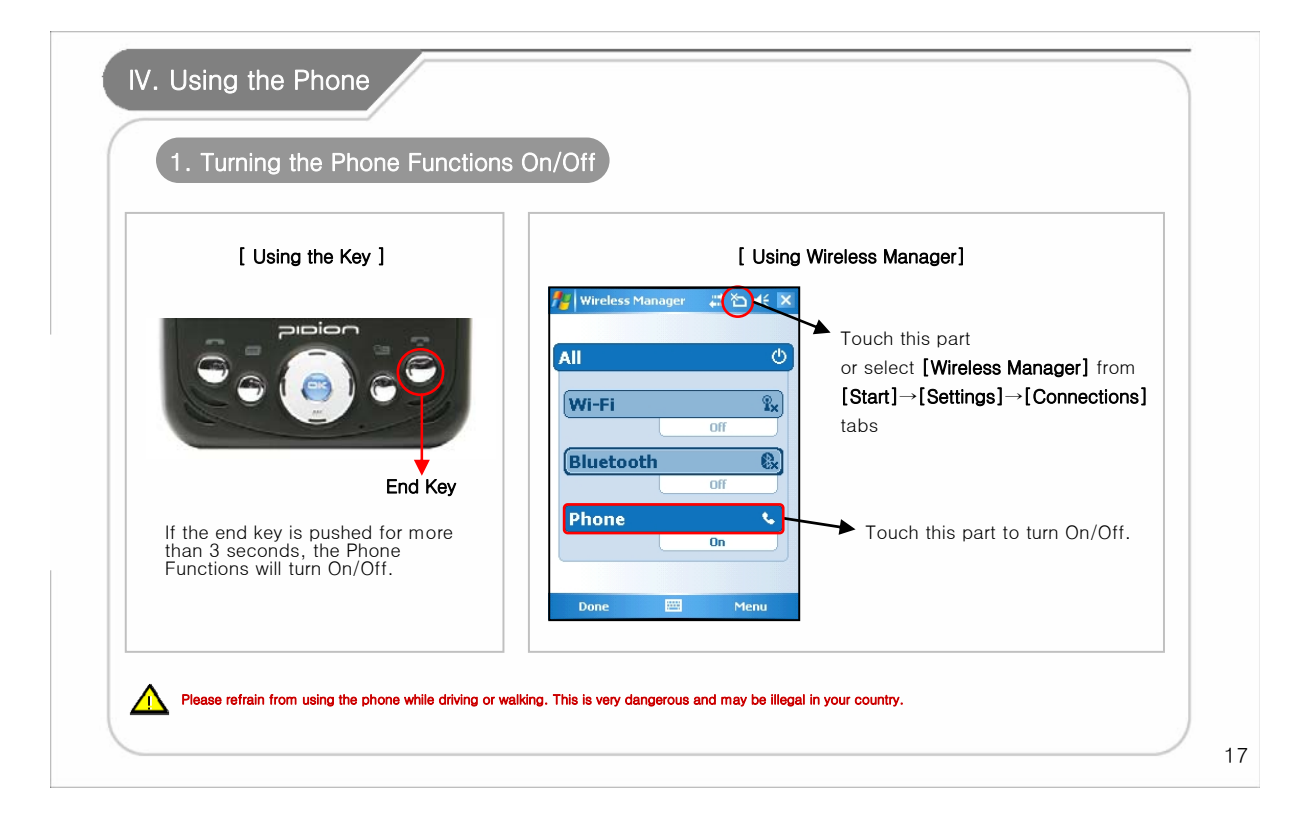

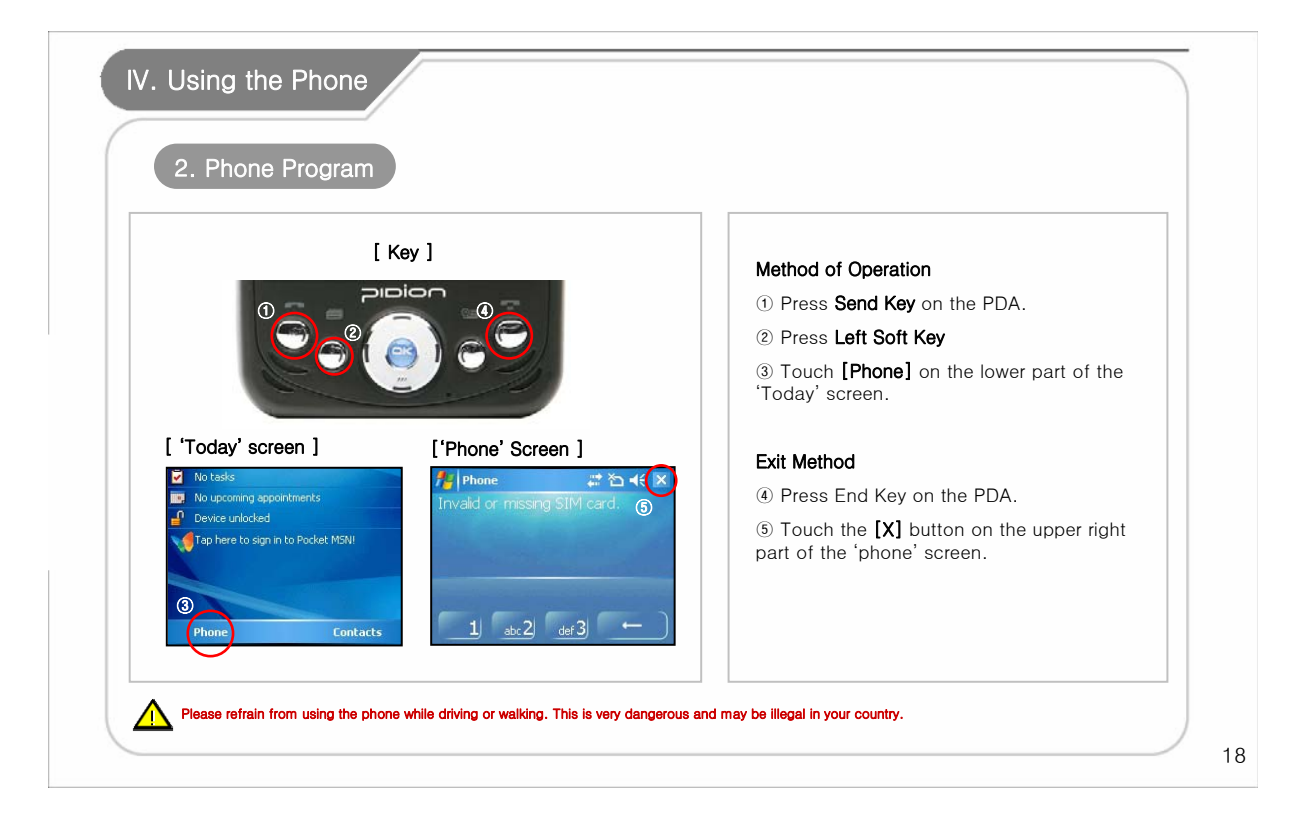

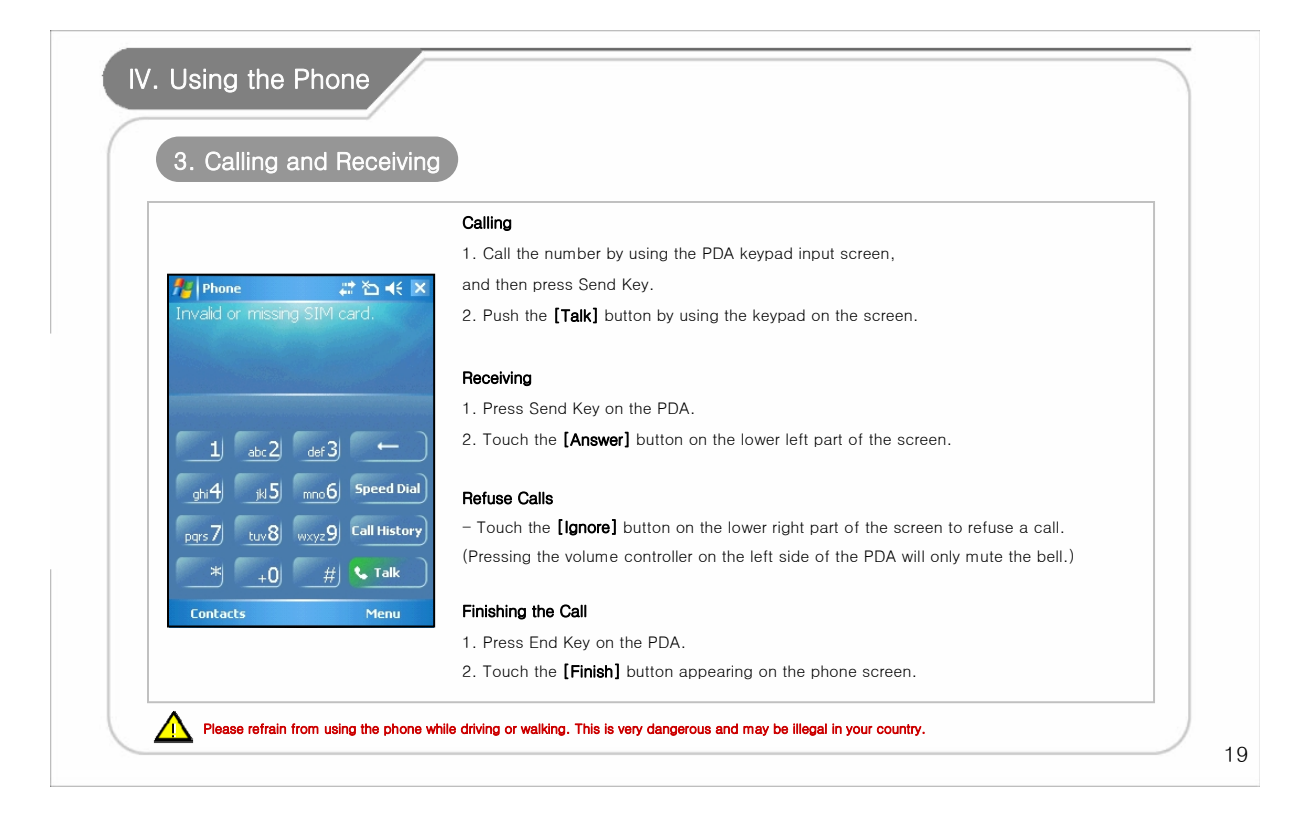

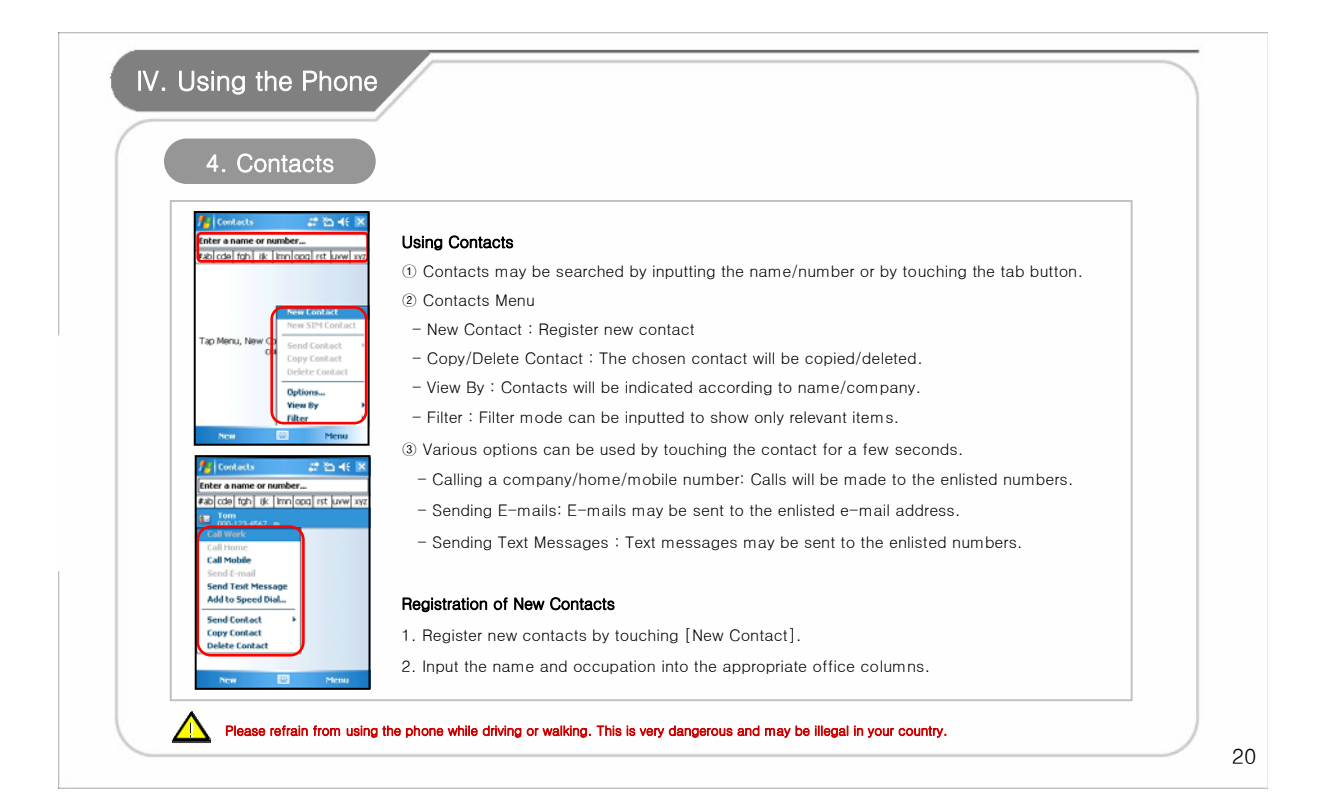

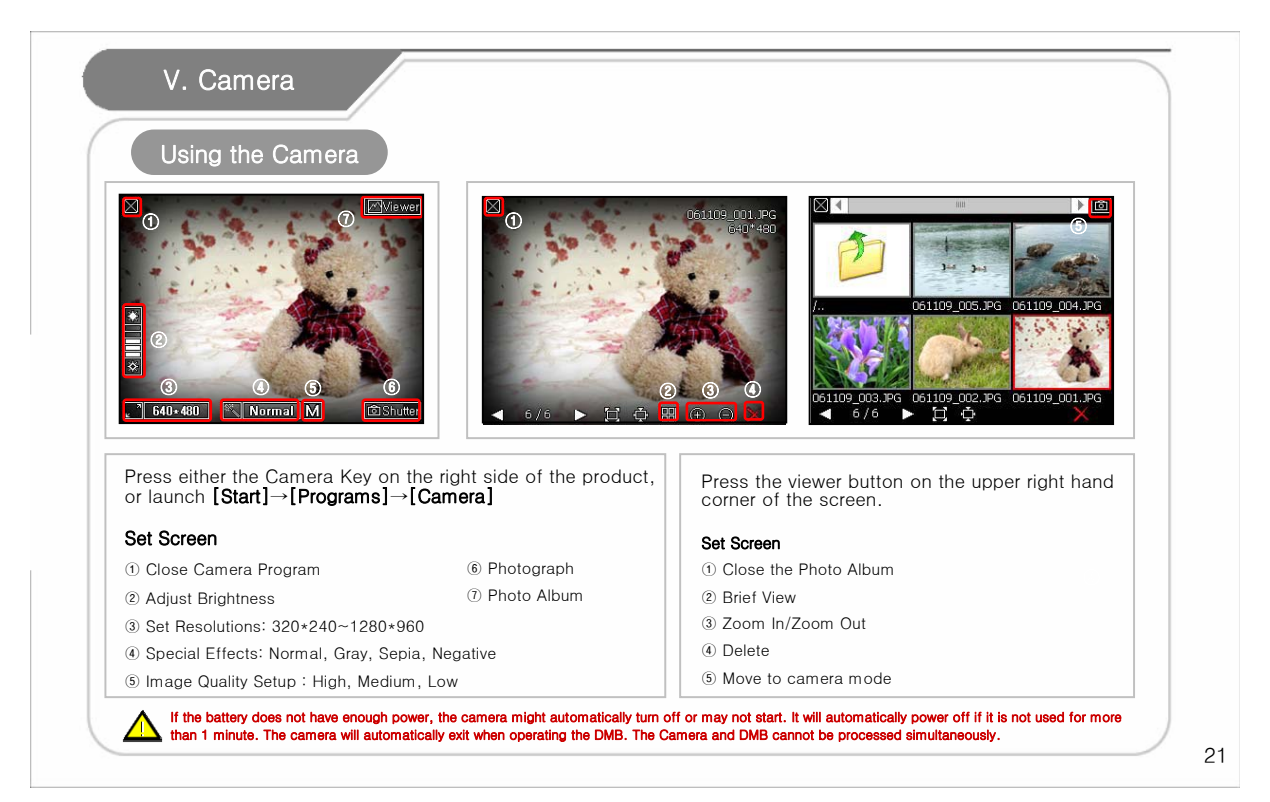

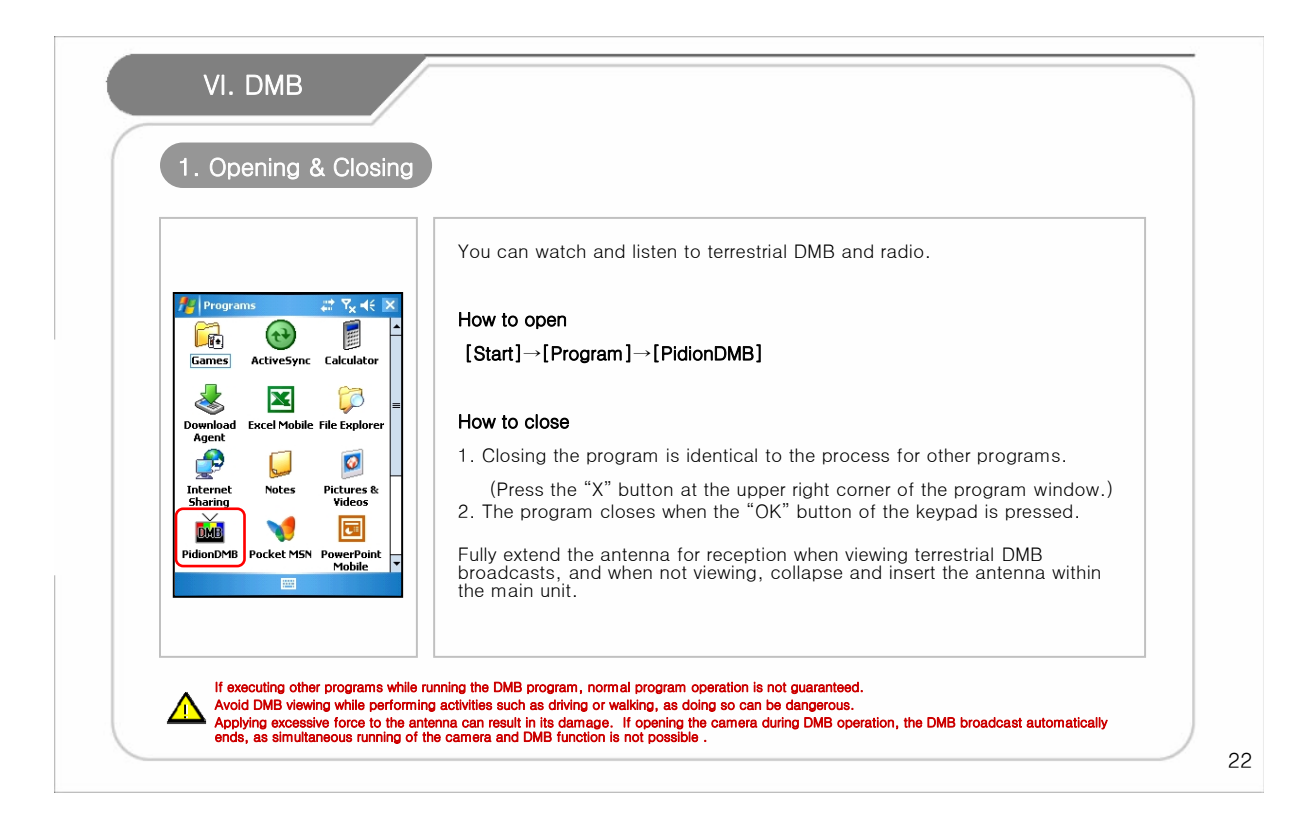

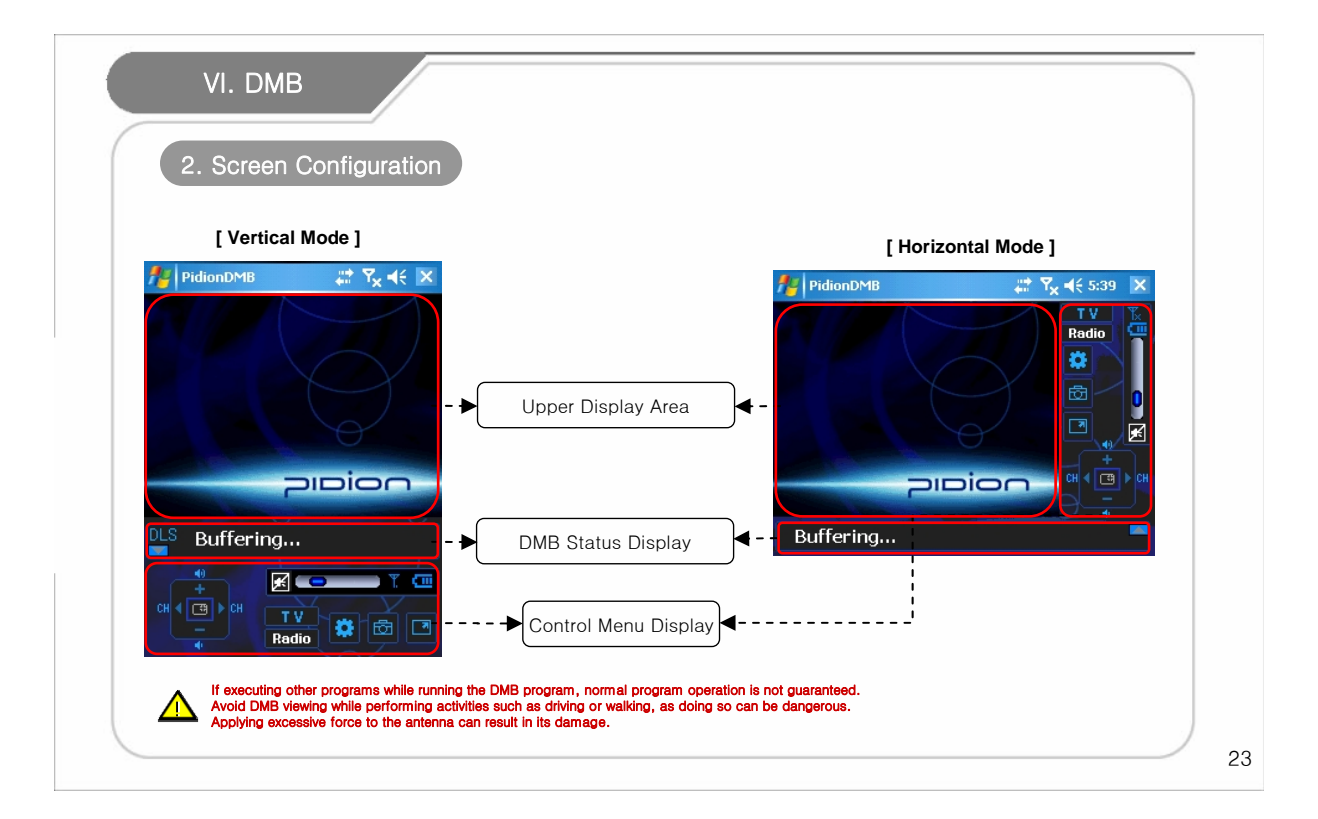

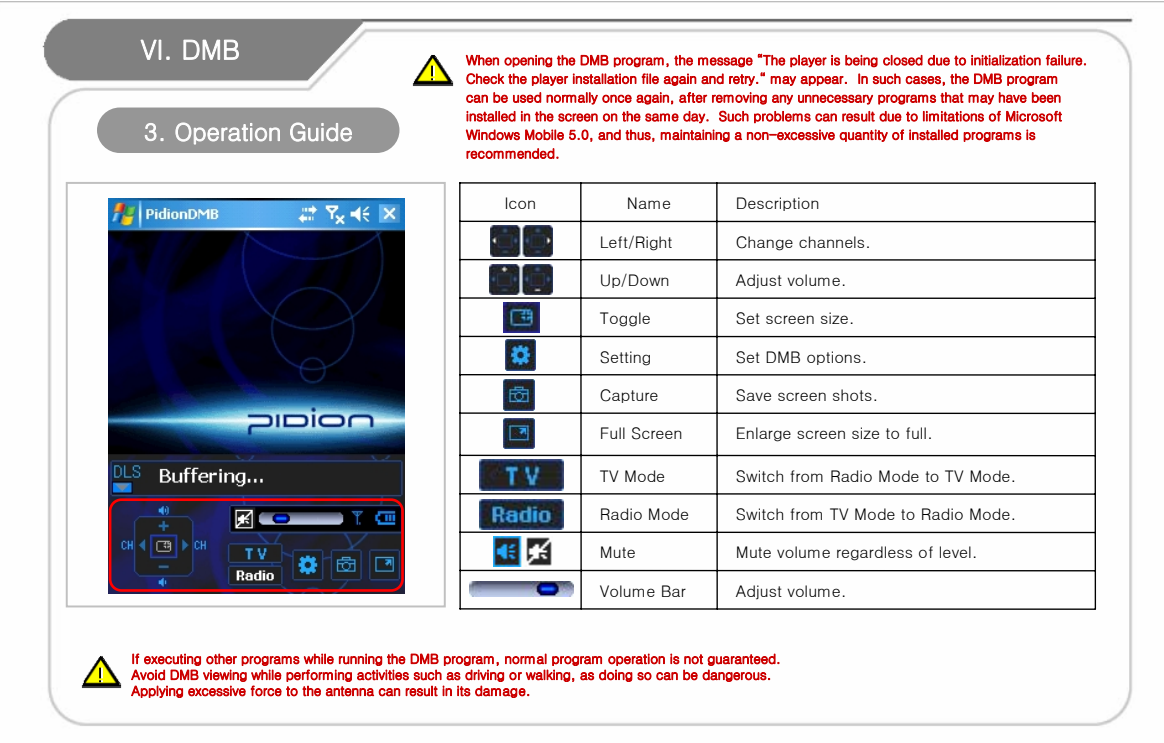

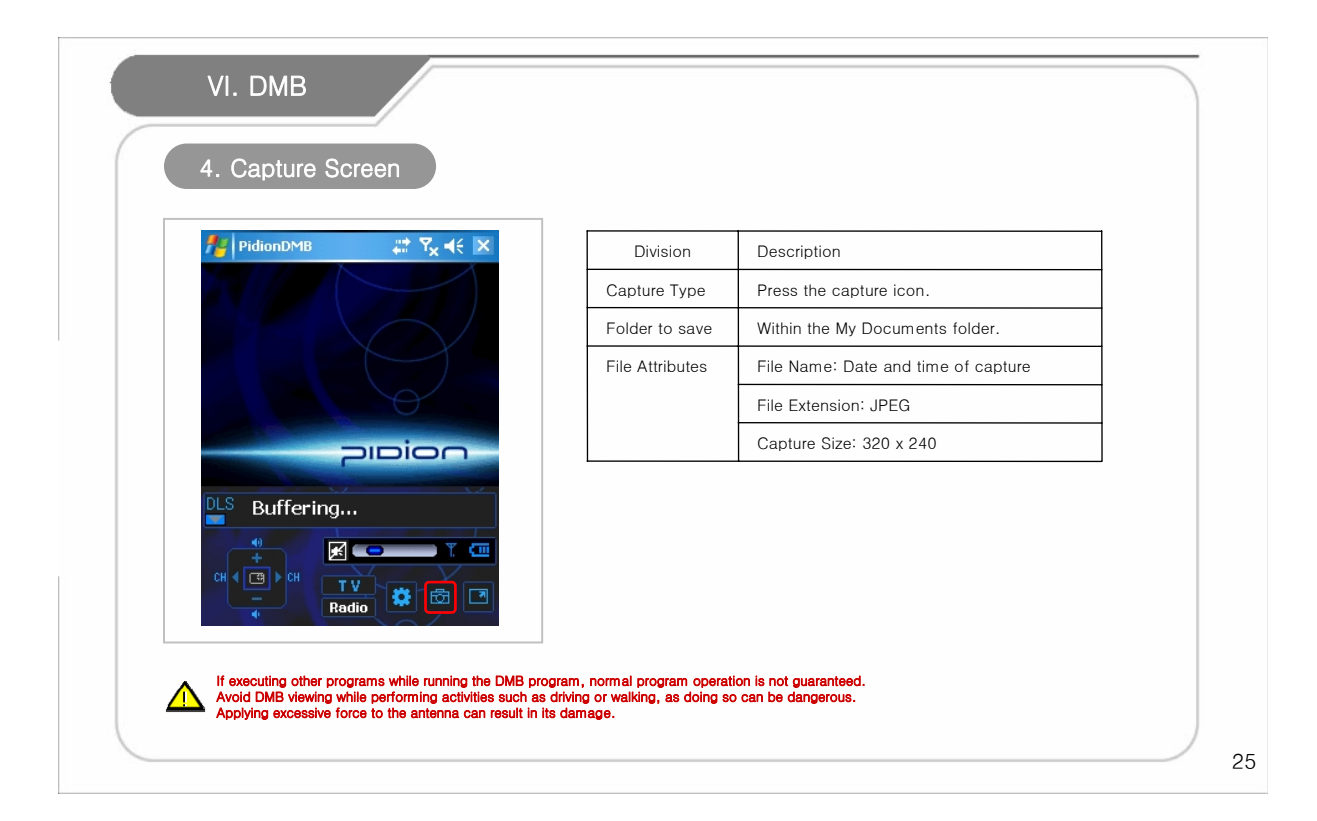

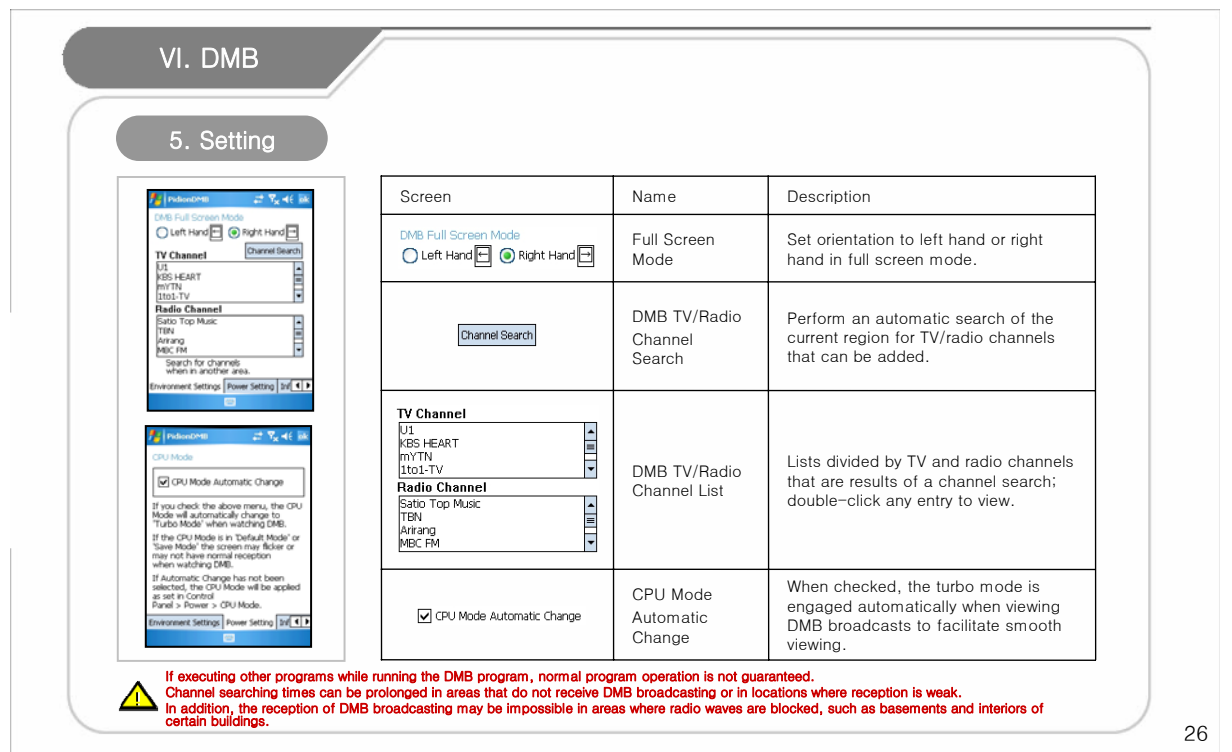

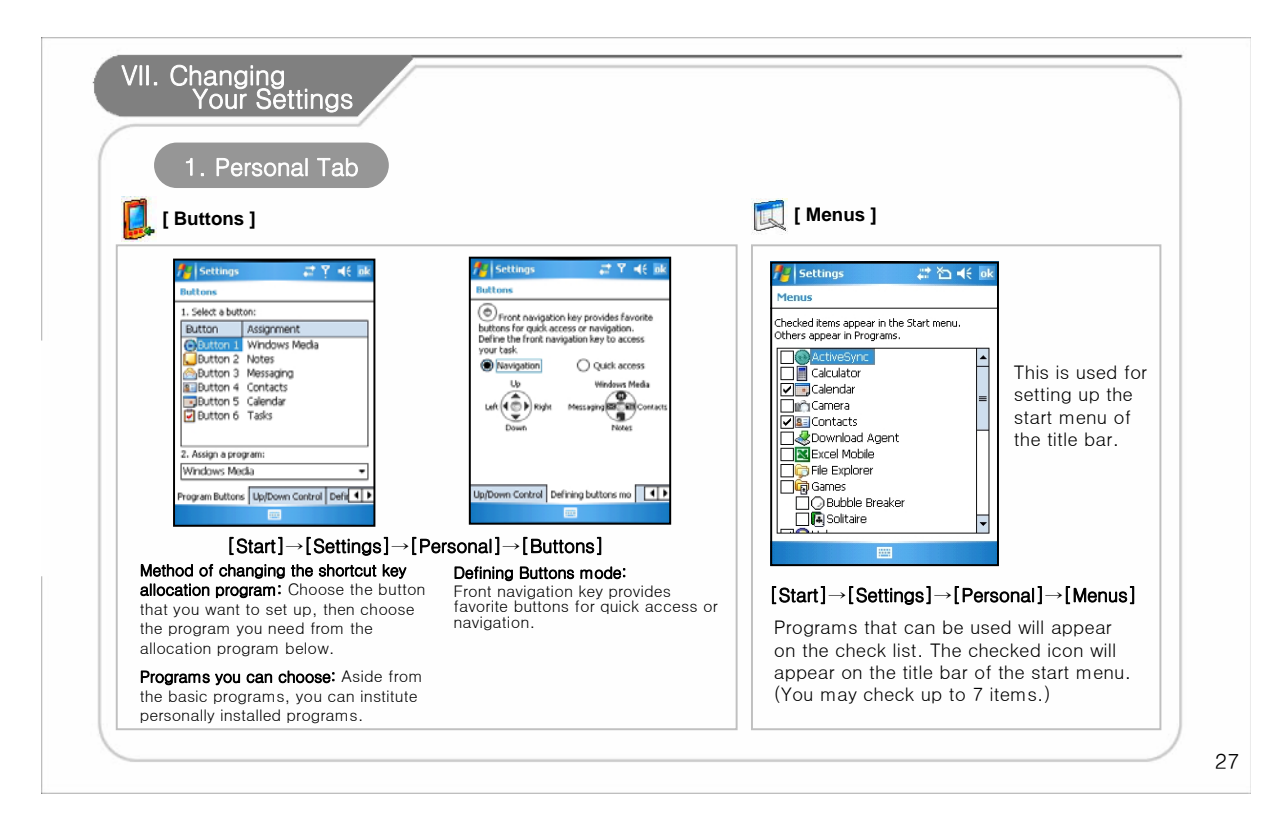

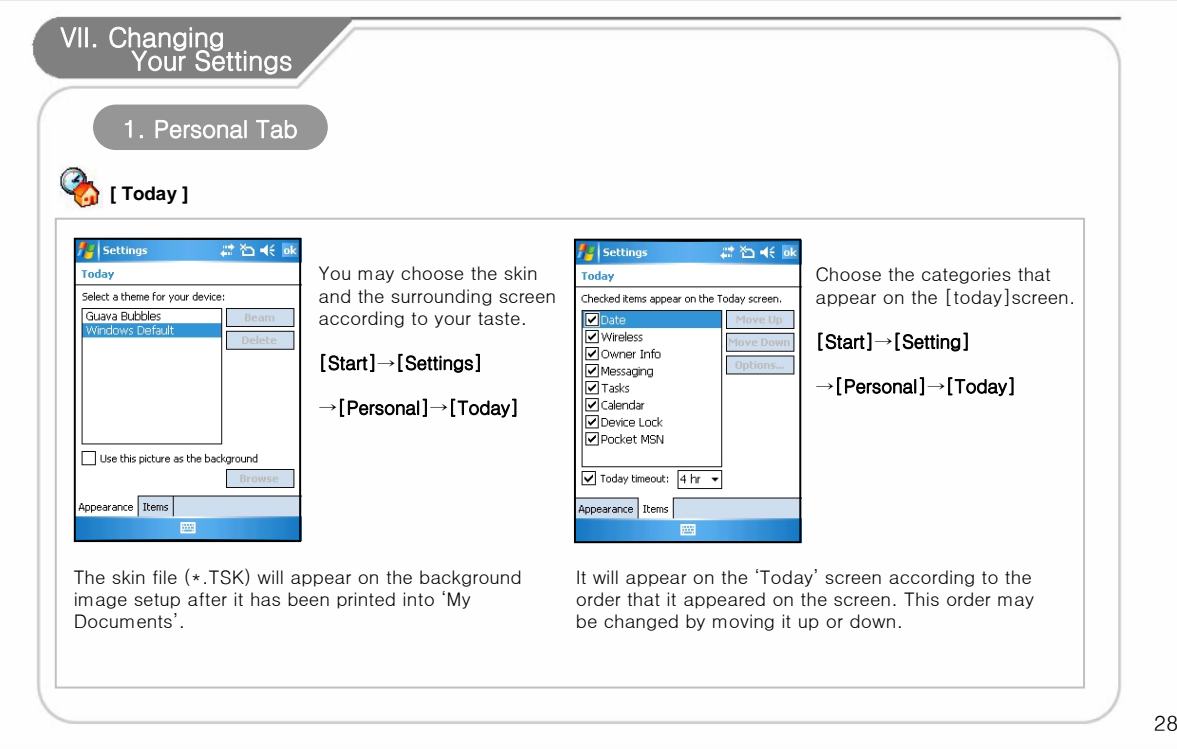

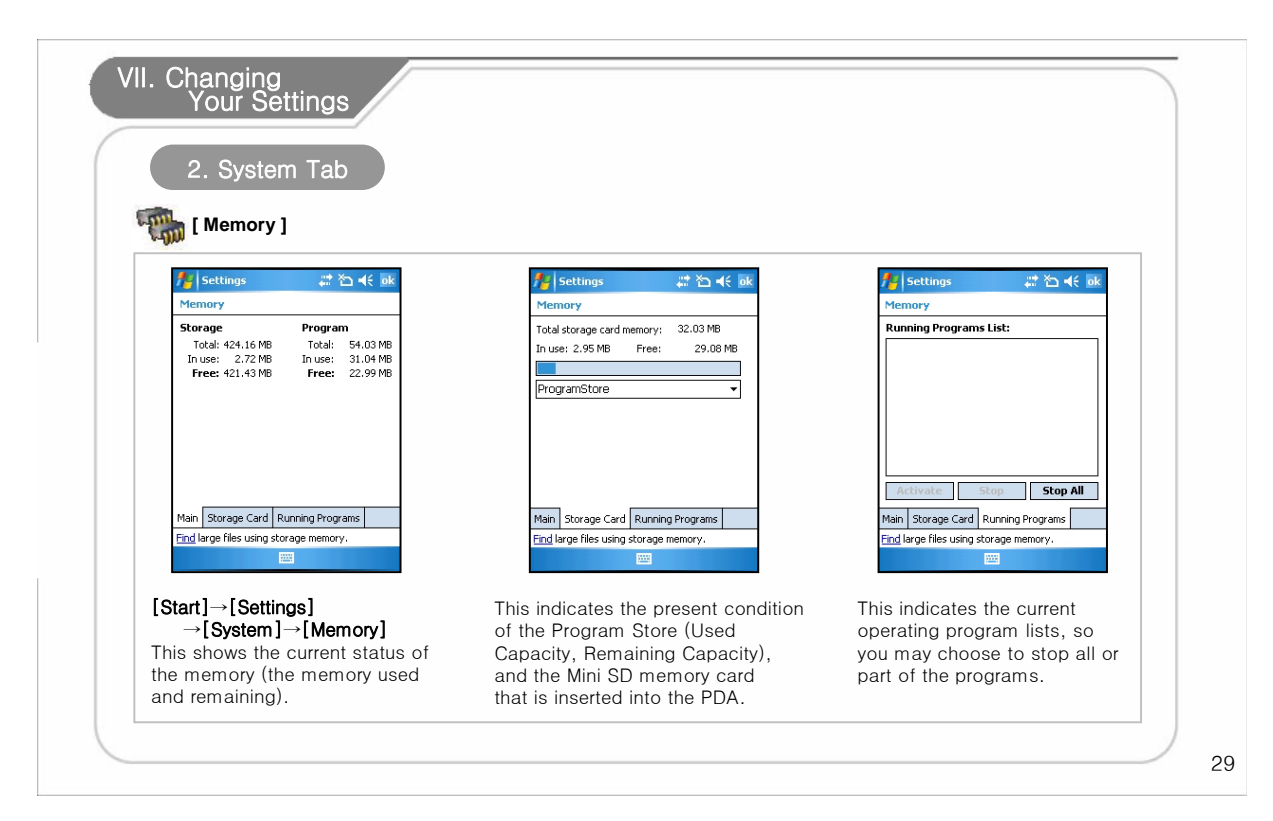

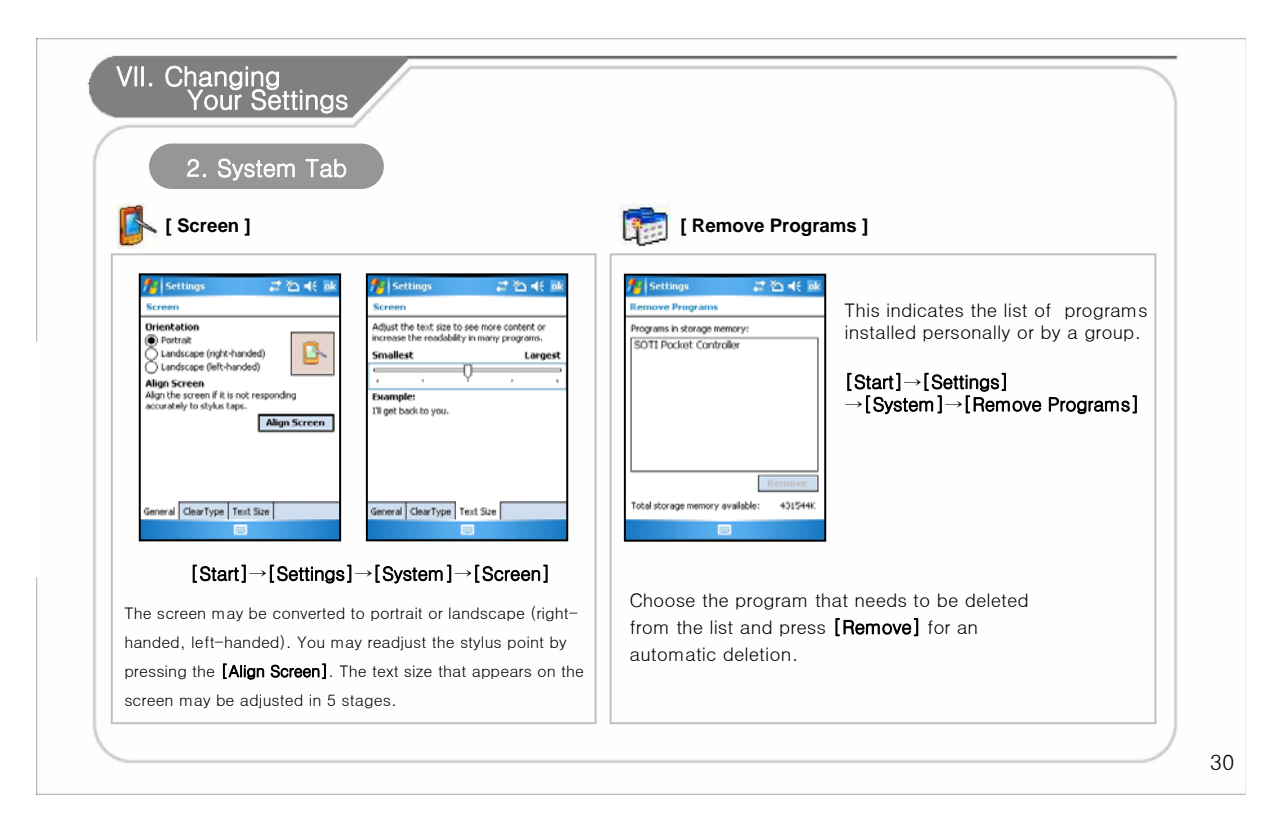

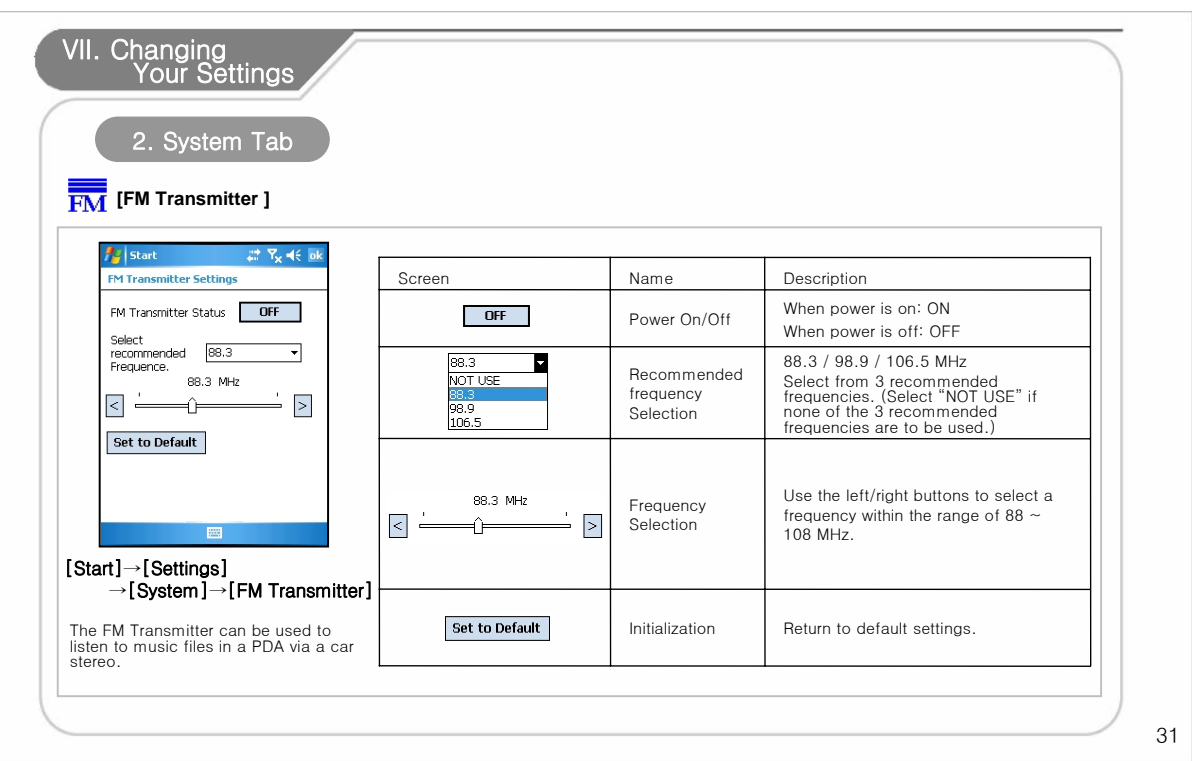

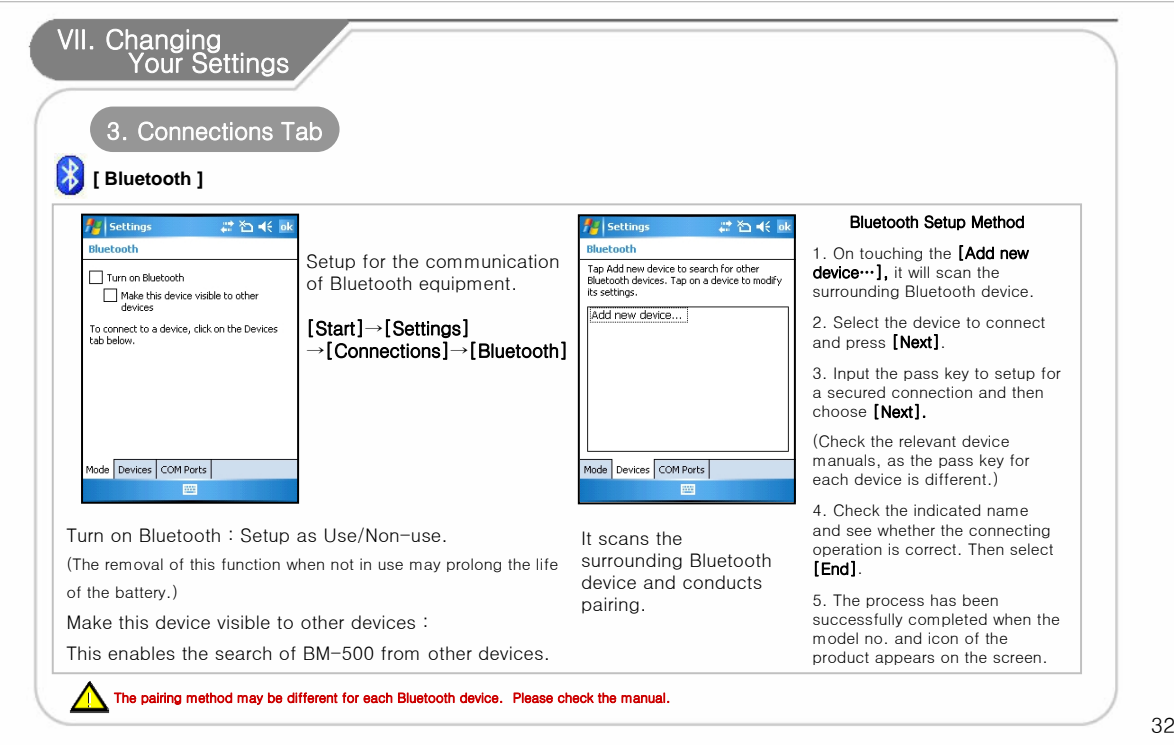

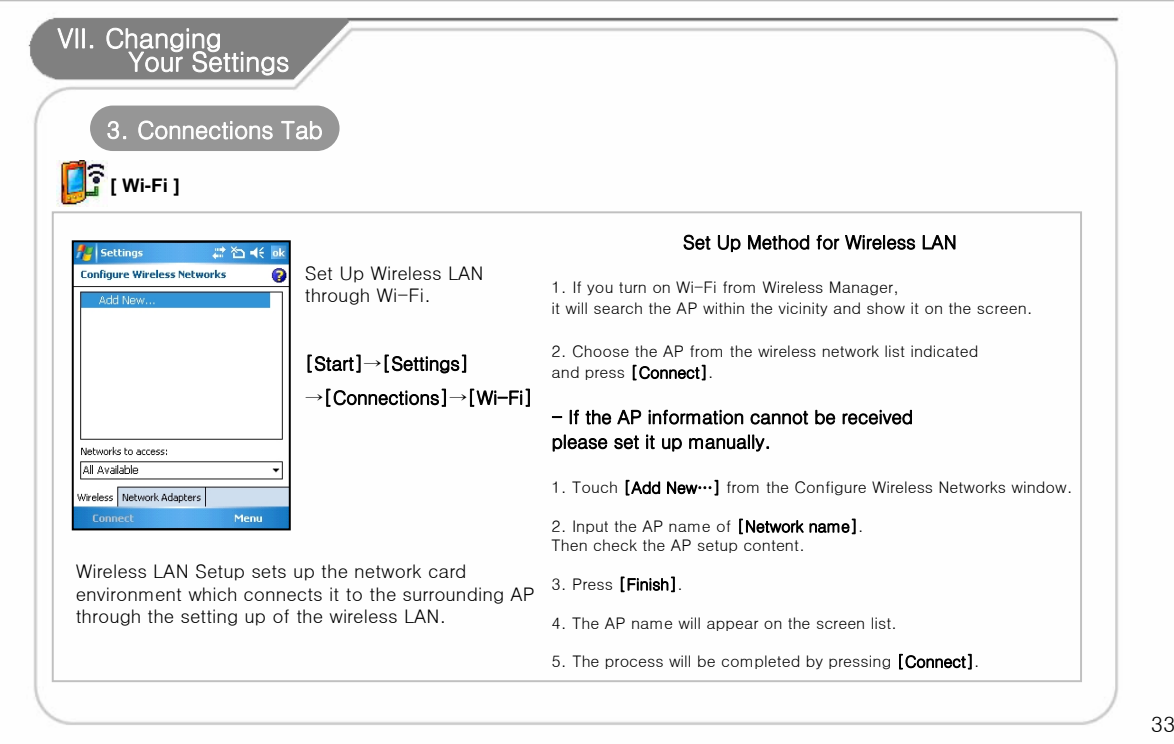

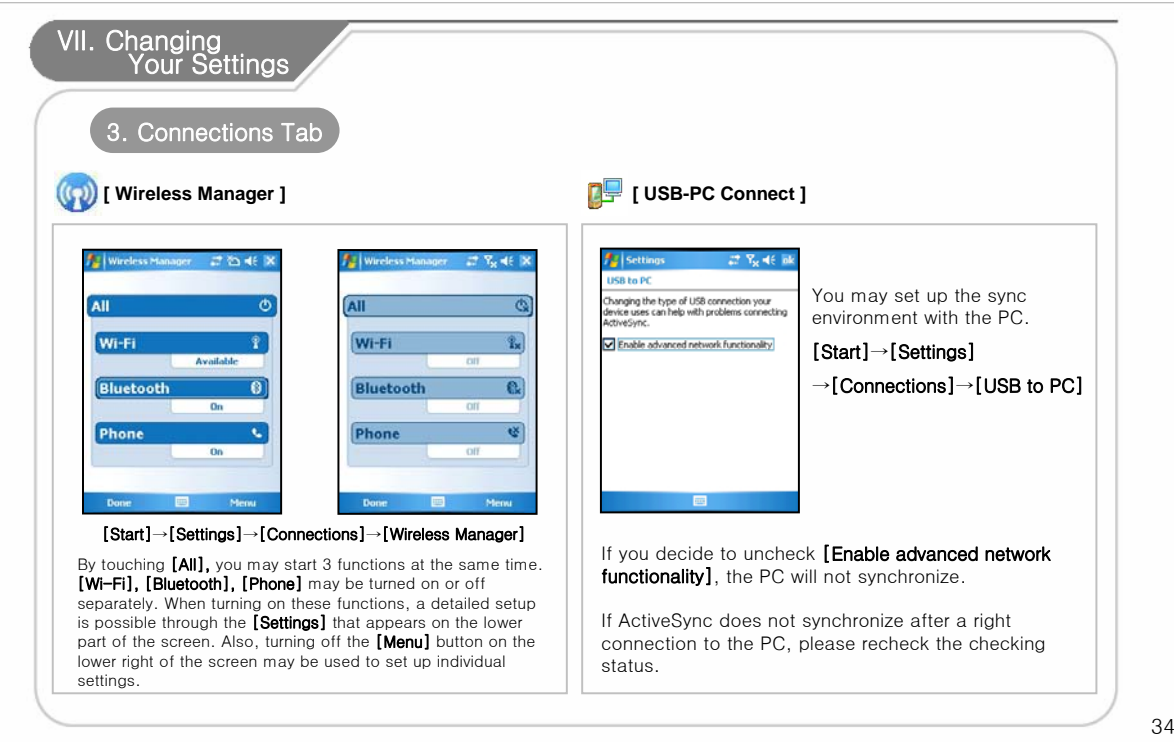

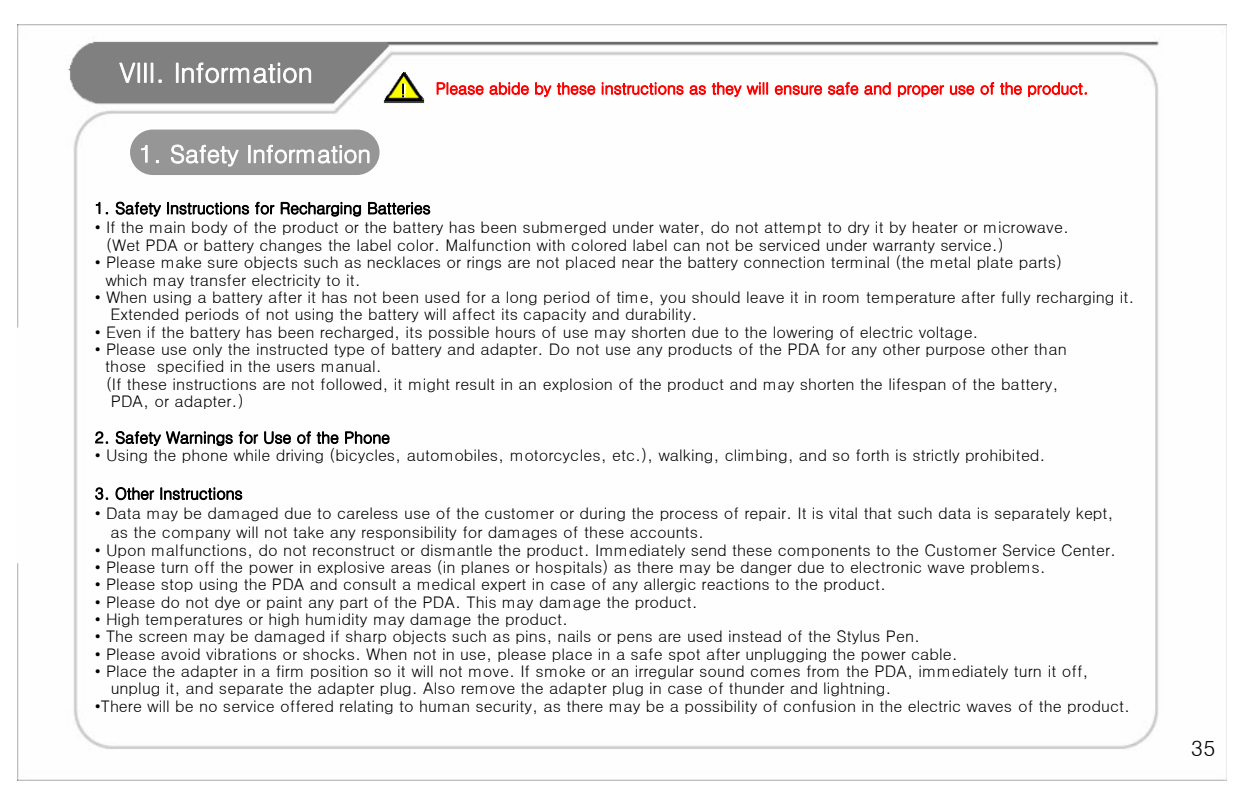

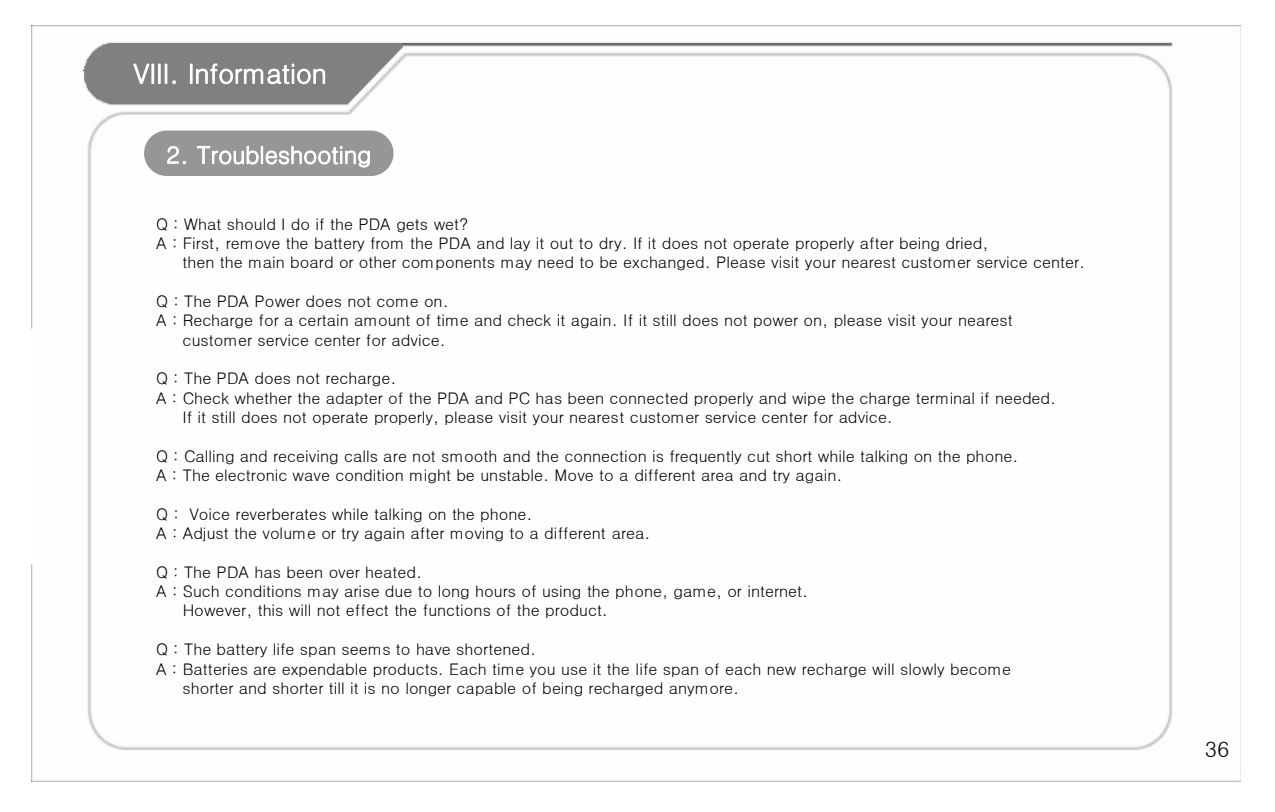

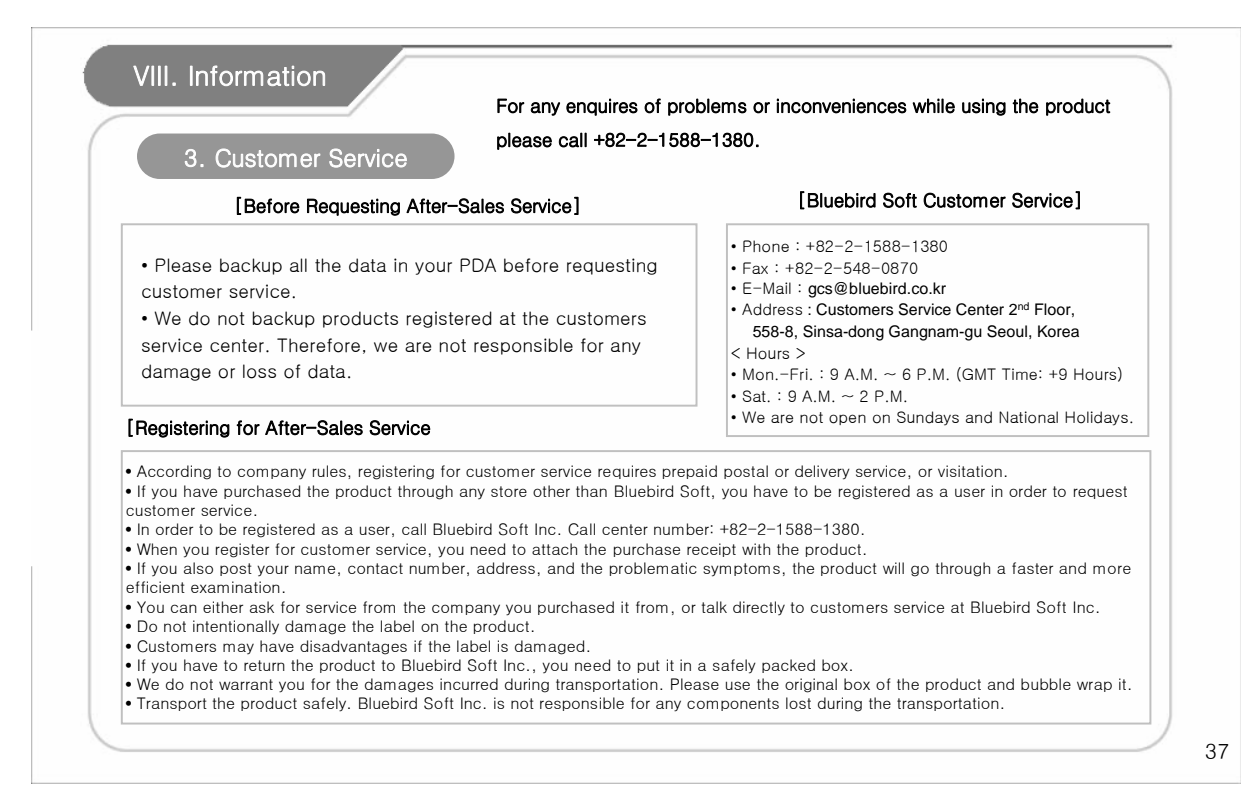

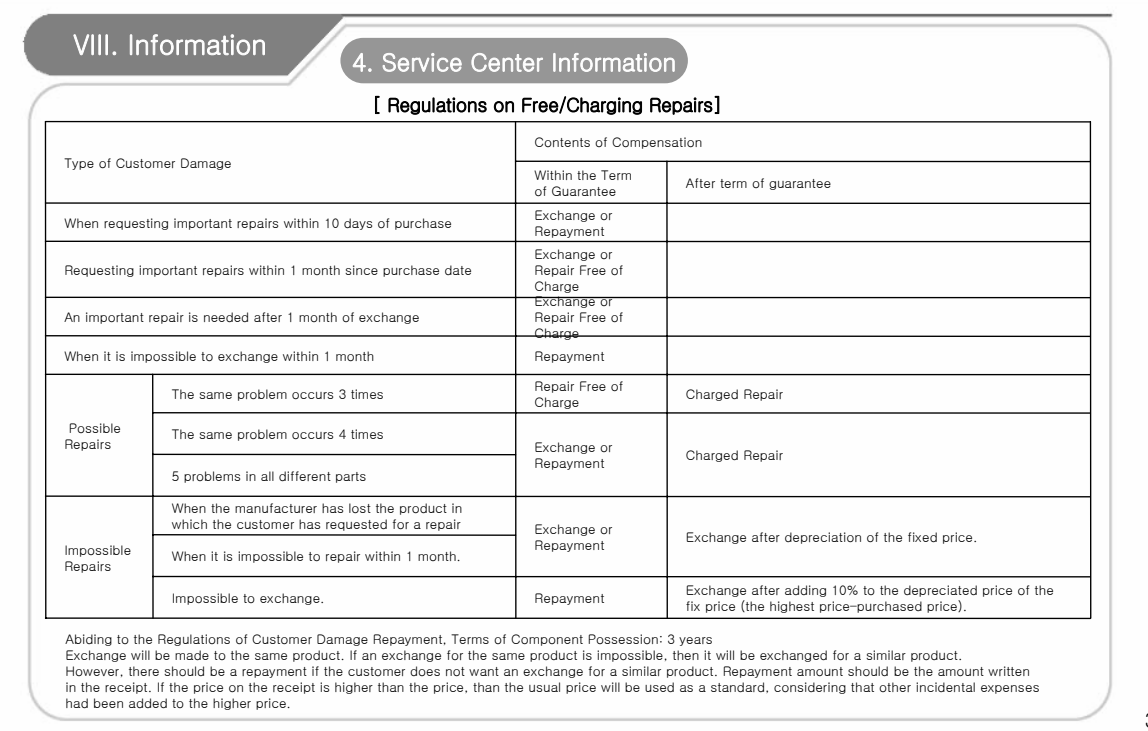

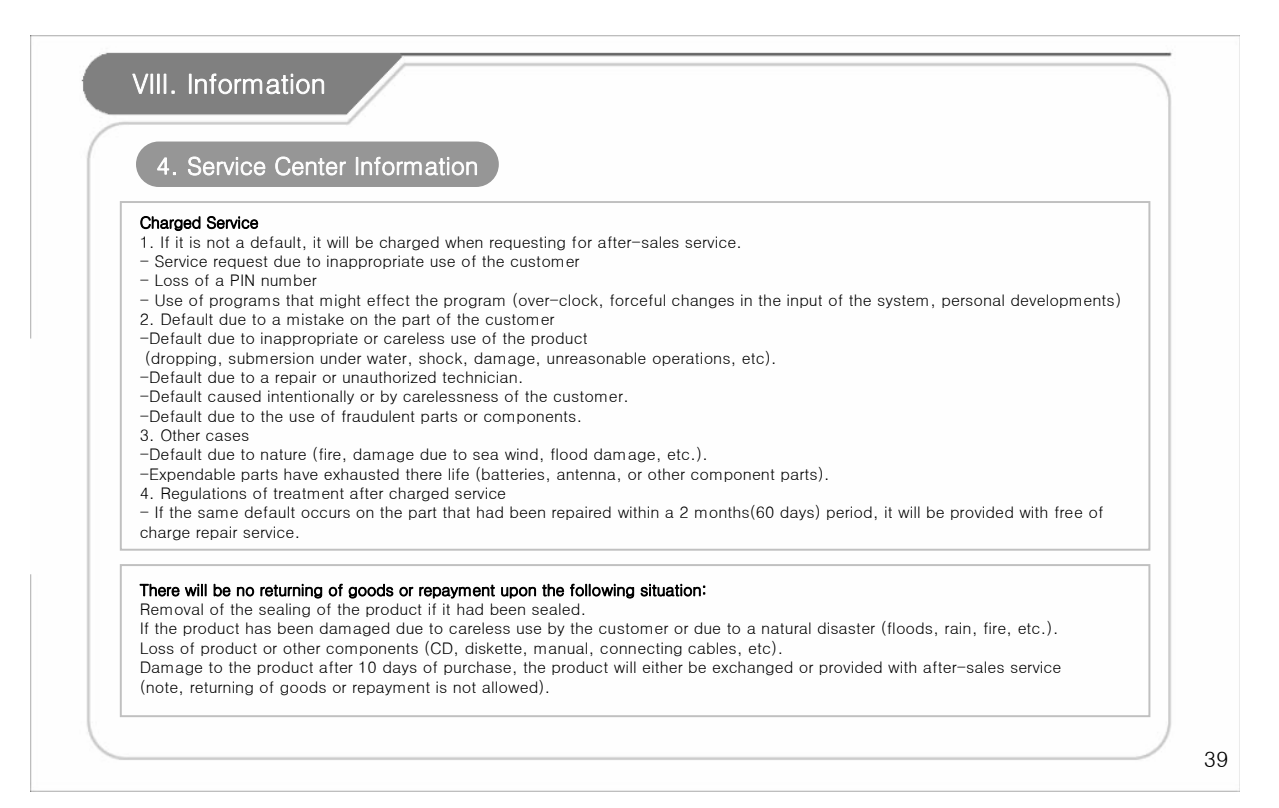

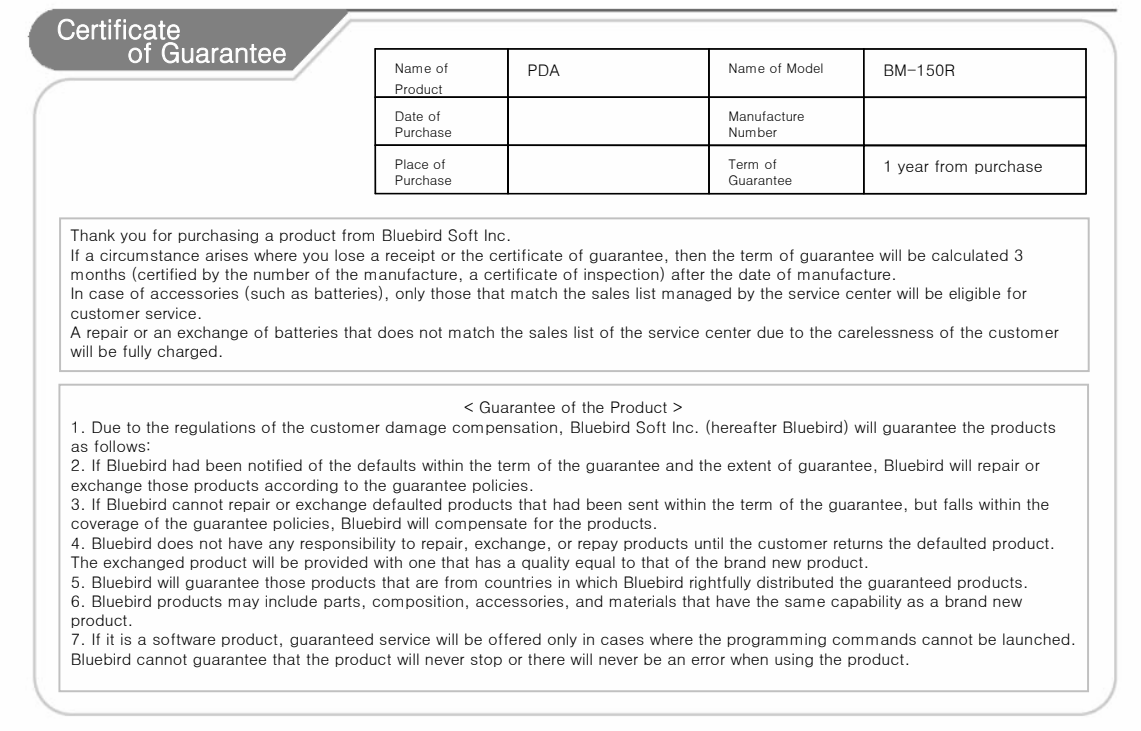

# Authenticated Facts Name of Authenticator : Bluebird Soft Inc. Name of Product : Wireless product for the wireless data communication system Name of Model : BM-150R Date of Production : 2007. . Manufacturer/Country : Bluebird Soft Inc./ Republic of Korea Authenticator Identification : BBS